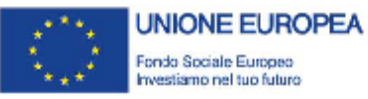

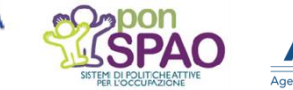

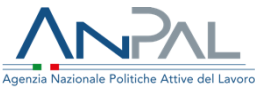

**ADR** 

## **Assegno di Ricollocazione AdR PAGAMENTI**

## **Guida Pratica**

**per il soggetto erogatore per il riconoscimento del successo occupazionale**

Versione 1 del 18/11/2020

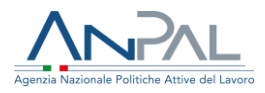

Il documento è stato elaborato con il supporto di ANPAL Servizi, con risorse del Piano Operativo rimodulato ANPAL Servizi 2017 – 2021, nell'ambito del Piano integrato cofinanziato con il PON FSE SPAO 2014-20 a titolarità ANPAL.

Linea 3 – Governance e attuazione di politiche attive del lavoro a livello nazionale, incluso il consolidamento dell'Assegno di Ricollocazione e l'adozione di indirizzi comuni sui servizi e sulle politiche del lavoro.

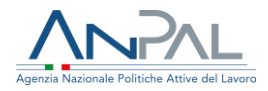

# **Indice**

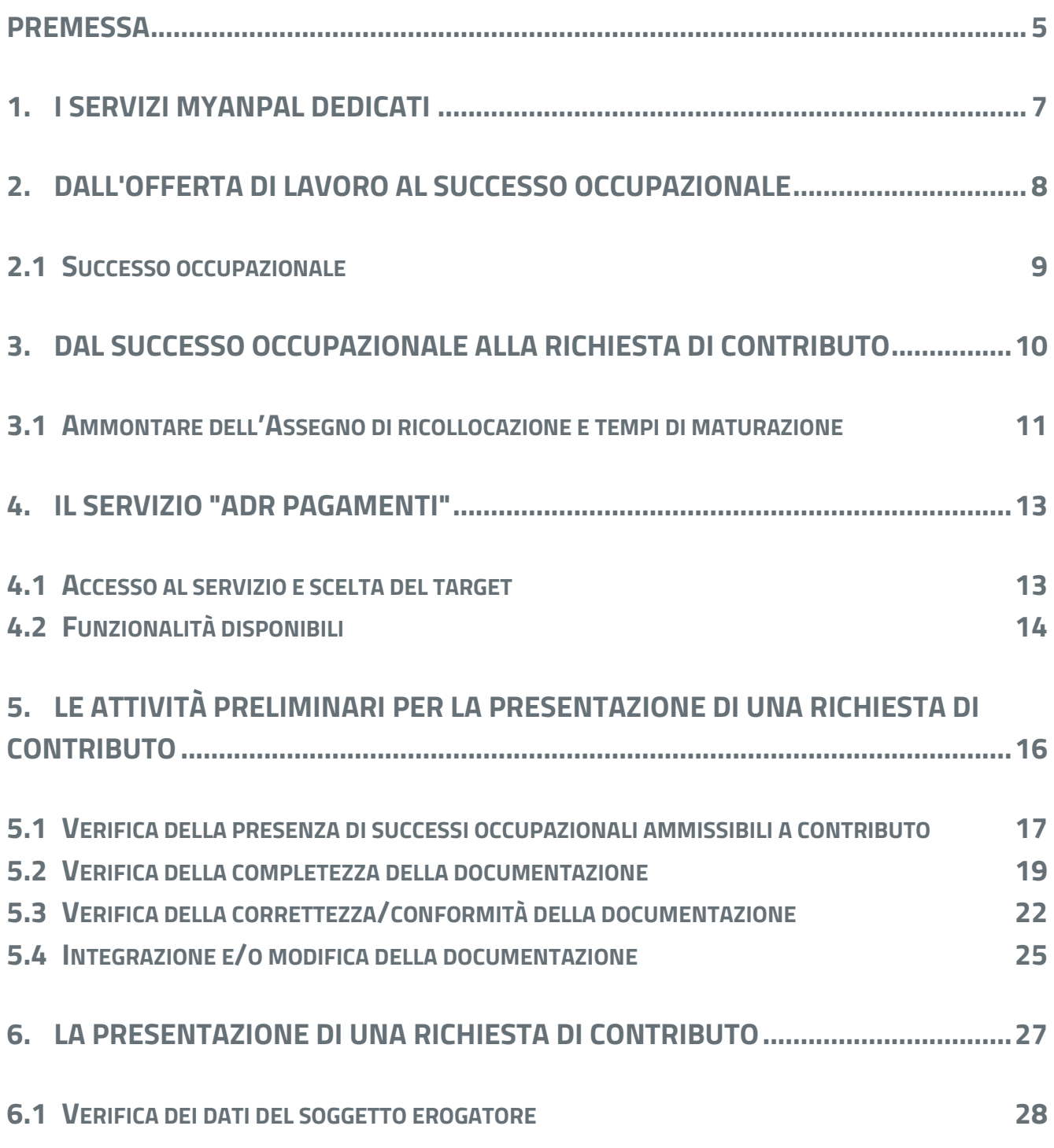

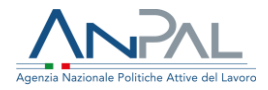

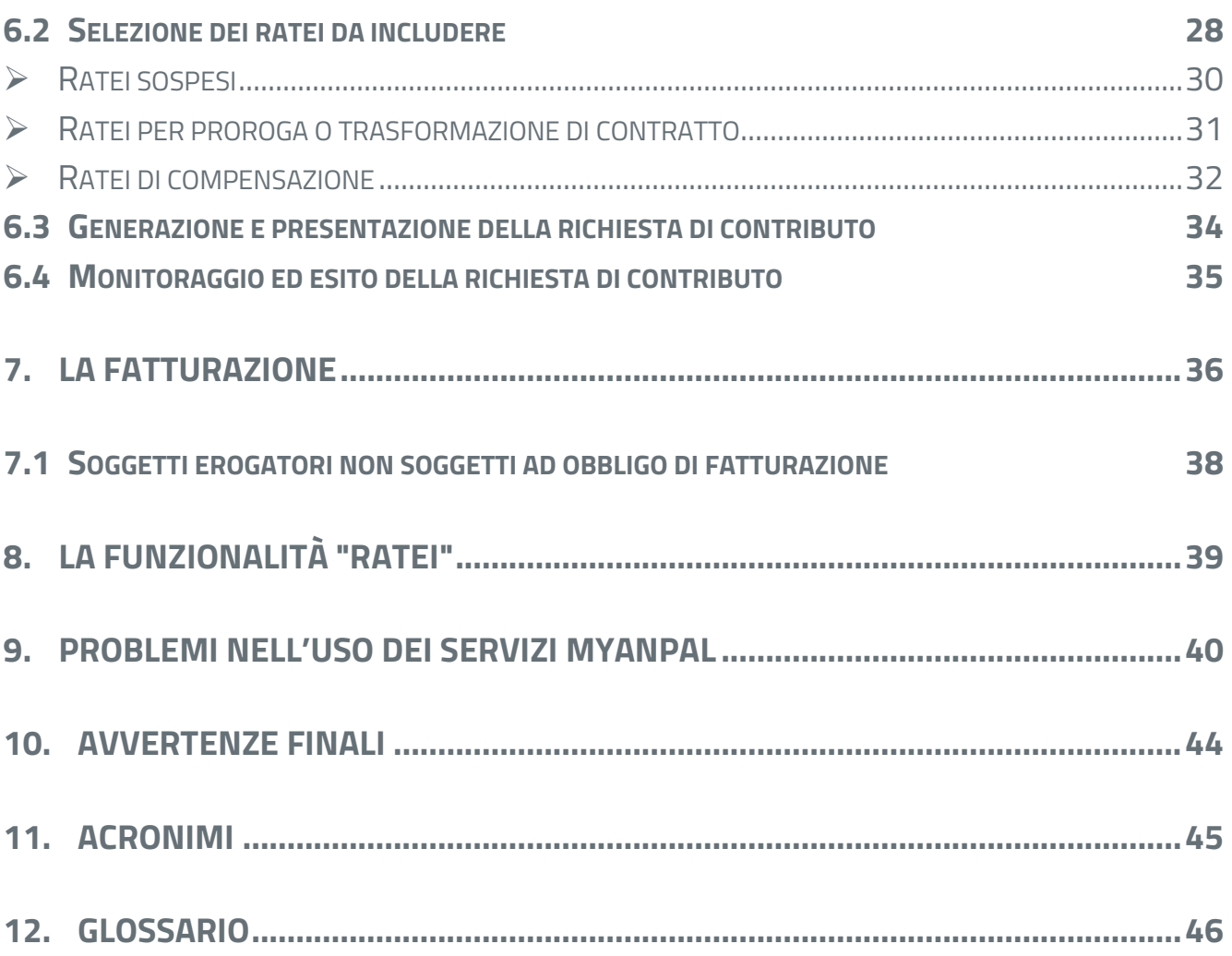

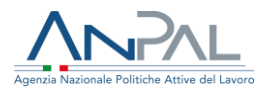

## <span id="page-4-0"></span>**Premessa**

Questa guida pratica fa parte di una collana di approfondimenti elaborata con la finalità di supportare i diversi attori coinvolti nell'attuazione della misura.

In particolare, questa guida è dedicata agli operatori dei soggetti erogatori che hanno chiuso con successo occupazionale uno o più AdR, al fine di supportarli nel processo di riconoscimento dei contributi.

Nella collana rientrano i *Tutorial* per capire meglio i processi di lavoro connessi all'uso del sistema informativo, gli *Upgrade* che si focalizzano su alcuni aspetti specifici della gestione della misura e, appunto, le ulteriori *Guide pratiche*.

Oltre ai documenti sopracitati, è disponibile anche il *Manuale Tecnico* per l'uso degli applicativi e servizi attivi presenti su MyANPAL, predisposto da ANPAL.

Tutta la documentazione è resa disponibile online ed è sottoposta a *versioning.*

I materiali sono predisposti d Anpal Servizi S.p.a. con il finanziamento del PON-SPAO.

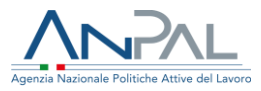

## **Introduzione**

**Il servizio "AdR Pagamenti", presente sulla scrivania MyANPAL, è lo strumento informatico che, in caso di successo occupazionale, ti permette, in qualità di operatore del soggetto erogatore, di gestire il riconoscimento dell'Assegno, a partire dal momento di predisposizione e invio della richiesta del contributo fino all'emissione della fattura.**

La presente guida intende fornirti un **supporto pratico per l'utilizzo del servizio "AdR Pagamenti",** analizzando le varie fasi del flusso della richiesta.

In particolare, la guida si focalizza sulle seguenti attività:

- verifica degli AdR che, a seguito di offerte di lavoro, hanno raggiunto il successo occupazionale;
- verifica della completezza e correttezza della documentazione presente a sistema per ogni AdR chiuso con successo occupazionale ed eventuale integrazione, laddove necessaria;
- presentazione della richiesta di contributo;
- monitoraggio dello stato della richiesta e del relativo esito;
- emissione della fattura.

### **INFO UTILI**

**Il soggetto erogatore** è il soggetto, pubblico o privato, responsabile dell'erogazione del servizio di assistenza intensiva alla ricollocazione: ad esempio, se il destinatario dell'Assegno si rivolge ad un Centro per l'Impiego, il soggetto erogatore è la Regione di riferimento; se si rivolge ad una filiale di un'Agenzia per il Lavoro, il soggetto erogatore è l'Agenzia per il lavoro stessa; se sceglie un Consulente del Lavoro, il soggetto erogatore è la Fondazione Consulenti per il Lavoro.

**La sede operativa,** invece, è la sede fisica (Centro per l'Impiego, filiale dell'Agenzia per il Lavoro, Consulente del Lavoro, etc.) del soggetto erogatore presso cui vengono materialmente svolte le attività e che quindi si occupa direttamente di erogare il servizio al destinatario dell'Assegno.

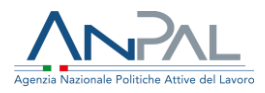

# <span id="page-6-0"></span>**1. I servizi MyANPAL dedicati**

Nell'ambito dell'Assegno di ricollocazione, il raggiungimento di un successo occupazionale ti permette di richiedere ad ANPAL il pagamento dell'ammontare previsto per lo specifico AdR.

I servizi online che MyANPAL mette a disposizione sono due:

- 1. "*Assegno di ricollocazione*", per la gestione dell'Assegno, ad uso prevalente della sede operativa (tu, in qualità di operatore del soggetto erogatore, puoi accedervi in sola visualizzazione);
- 2. "*AdR Pagamenti*", per la gestione delle richieste di contributo in caso di successo occupazionale, ad uso prevalente del soggetto erogatore (la sede operativa può esclusivamente visualizzare gli AdR gestiti e caricare/sostituire l'eventuale documentazione mancante o incompleta).

### **INFO UTILI**

Il sistema "AdR Pagamenti" si alimenta, automaticamente, con le informazioni e i documenti inseriti nel sistema "Assegno di ricollocazione" dalla sede operativa in fase di erogazione del servizio di assistenza intensiva.

Di seguito è proposto il flusso delle attività, con evidenza degli attori coinvolti, dal momento di attivazione del servizio personalizzato di assistenza intensiva, fino all'esito occupazionale e al conseguente riconoscimento del contributo.

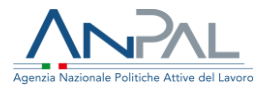

# <span id="page-7-0"></span>**2. Dall'offerta di lavoro al successo occupazionale**

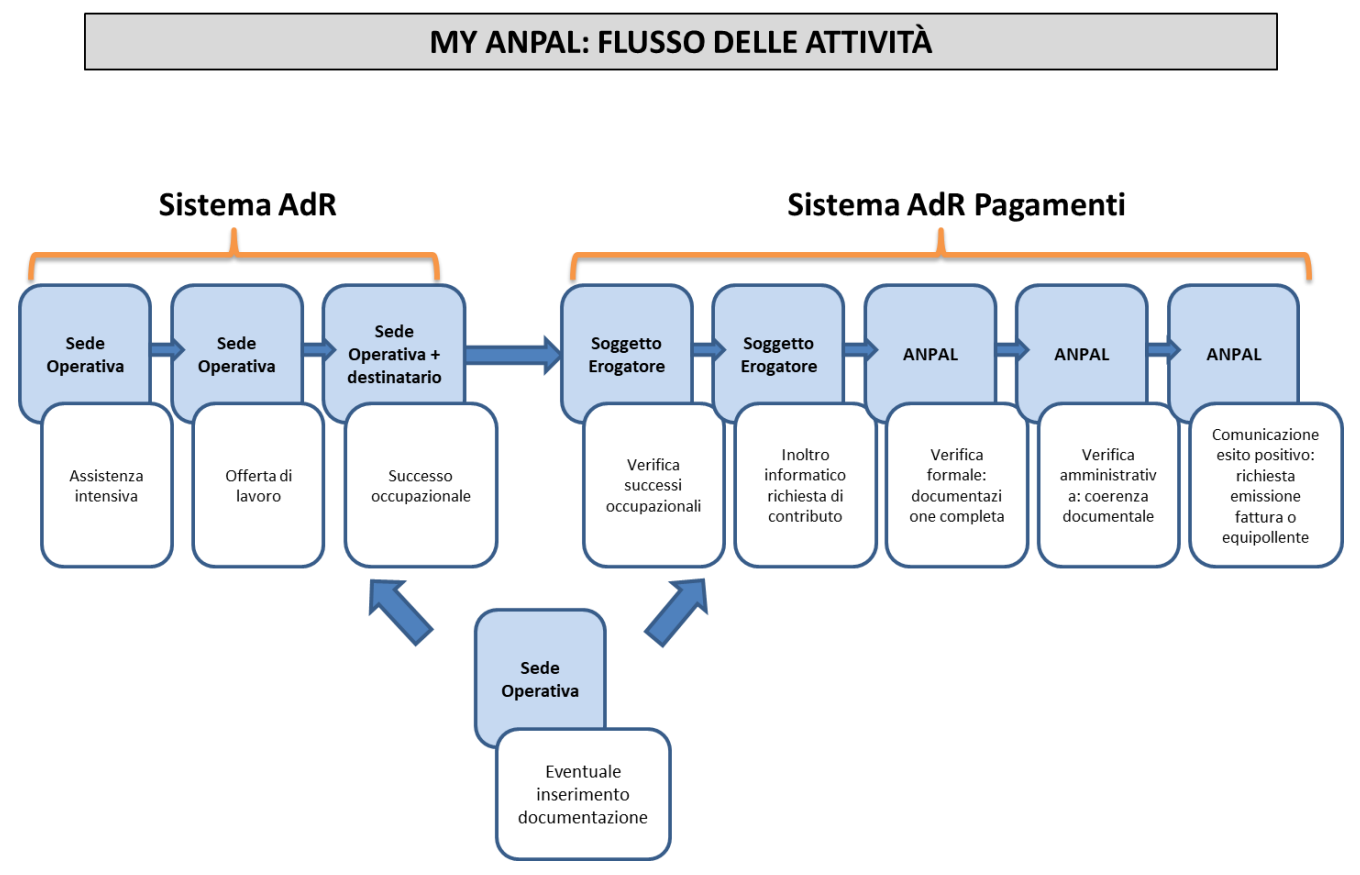

Il punto di snodo principale tra i due servizi dedicati - "**Assegno di ricollocazione**" e "**AdR Pagamenti**" - è rappresentato dall'**offerta di lavoro** proposta dalla sede operativa al destinatario dell'AdR e sfociata in un rapporto di lavoro.

Ogni offerta di lavoro presentata al destinatario di AdR - e da quest'ultimo sottoscritta per presa visione - deve infatti essere registrata nel sistema "Assegno di ricollocazione" dalla sede operativa e, nel momento in cui si attiva il rapporto di lavoro, abbinata alla corrispondente comunicazione obbligatoria (COB). Il sistema

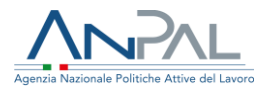

verifica la comunicazione obbligatoria e rende l'AdR e l'offerta visibili anche nel servizio "AdR Pagamenti".

### **INFO UTILI**

Se nel servizio "Assegno di ricollocazione" la sede operativa non ha provveduto ad inserire le informazioni relative alle offerte sottoposte al destinatario, creando a livello informatico l'offerta di lavoro, non ci sarà l'elemento "offerta" abbinabile ad eventuale COB. Questa mancanza di informazione a sistema non permette l'attivazione della procedura informatica prevista dal sistema "AdR Pagamenti". Di conseguenza, fino a quando l'offerta non sarà correttamente caricata a sistema dalla sede operativa sarà possibile visualizzare l'AdR ma non ti sarà possibile procedere all'eventuale richiesta di riconoscimento del contributo in caso di successo occupazionale.

## <span id="page-8-0"></span>**2.1 Successo occupazionale**

Non tutte le offerte di lavoro presentate dalla sede operativa al destinatario dell'AdR generano un successo occupazionale, ma esclusivamente quelle relative a rapporti di lavoro che **soddisfano i requisiti a tal fine previsti da ANPAL**.

Nello specifico, si considera successo occupazionale la ricollocazione del destinatario tramite:

- **contratto di lavoro subordinato a tempo indeterminato**, anche a seguito di trasformazione di un contratto a termine entro il 12° mese;
- **contratto di apprendistato**;
- **contratto a tempo determinato di durata almeno pari a 6 mesi**, anche per effetto di una o più proroghe di un primo contratto di durata inferiore;
- **contratto a tempo determinato di durata almeno pari a 3 mesi**, esclusivamente per le Regioni "meno sviluppate" - Campania, Puglia, Basilicata, Calabria e Sicilia - anche per effetto di una o più proroghe di un primo contratto di durata inferiore (il successo occupazionale si realizza solo

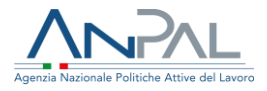

qualora sia la sede operativa che ha gestito l'AdR sia il rapporto di lavoro si collochino in una di tali Regioni, non necessariamente la stessa).

Ricorda che, qualora il destinatario del servizio attivi un rapporto di lavoro autonomamente e senza che sia stata presentata dalla sede operativa un'offerta di lavoro, tale rapporto non può essere considerato un successo occupazionale ammissibile per l'erogazione del contributo AdR.

# <span id="page-9-0"></span>**3. Dal successo occupazionale alla richiesta di contributo**

Una volta registrato il successo occupazionale, il sistema rende l'Assegno di ricollocazione visibile nel servizio "AdR Pagamenti" e, per consentire la presentazione della relativa richiesta di contributo, acquisisce i documenti a tal fine necessari già presenti nel servizio "Assegno di ricollocazione".

Il servizio "AdR Pagamenti" si interfaccia anche con il Sistema delle Comunicazioni Obbligatorie, per acquisire le informazioni utili a tracciare l'instaurazione di un rapporto di lavoro, la sua evoluzione (proroghe, trasformazioni, ecc.) e la sua eventuale cessazione. Sulla base di tali informazioni, il servizio ricostruisce le caratteristiche del rapporto di lavoro oggetto dell'offerta, per la verifica in concreto del raggiungimento dei requisiti necessari per il riconoscimento del successo occupazionale e per la conseguente determinazione dell'importo complessivo e del numero di ratei da corrispondere al soggetto erogatore.

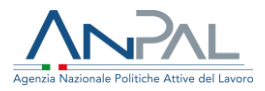

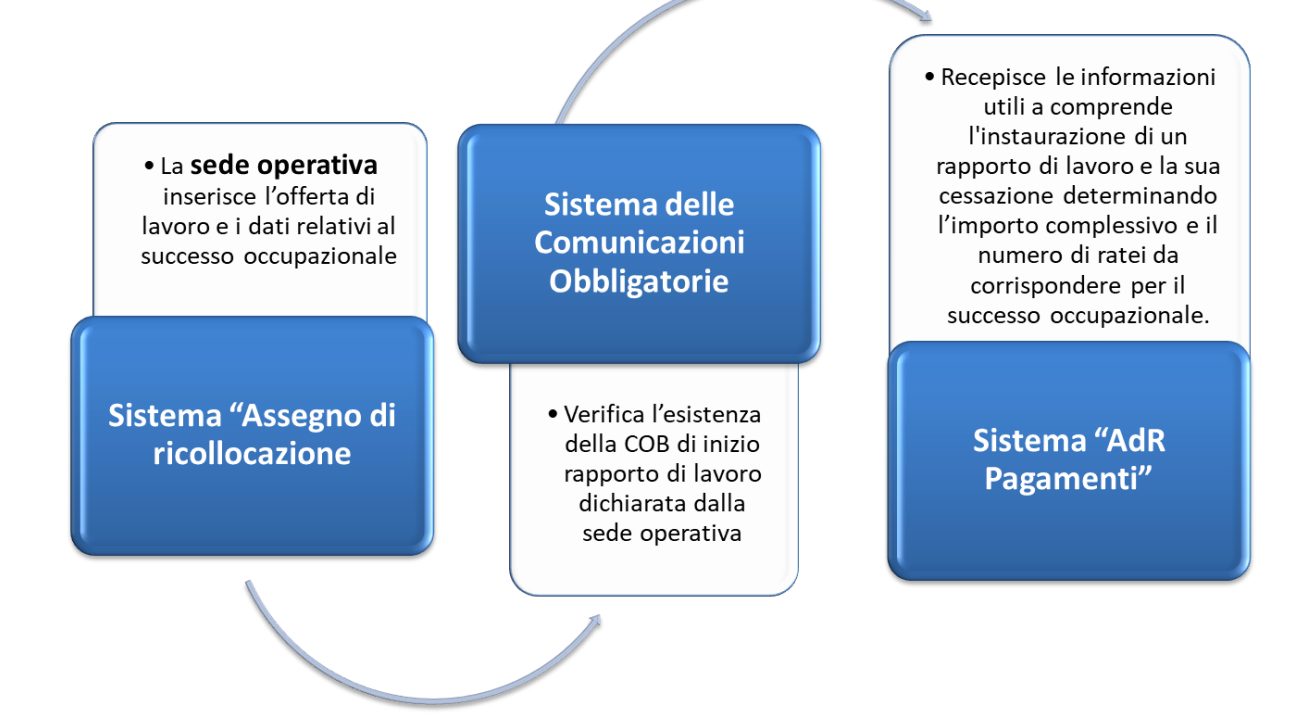

## <span id="page-10-0"></span>**3.1 Ammontare dell'Assegno di ricollocazione e tempi di maturazione**

Il valore dell'Assegno di ricollocazione varia in concreto da un minimo di 250 euro a un massimo di 5.000 euro, in base al *profiling* attribuito al destinatario al momento del rilascio dell'AdR e alla tipologia di contratto proposta e accettata.

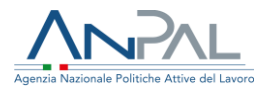

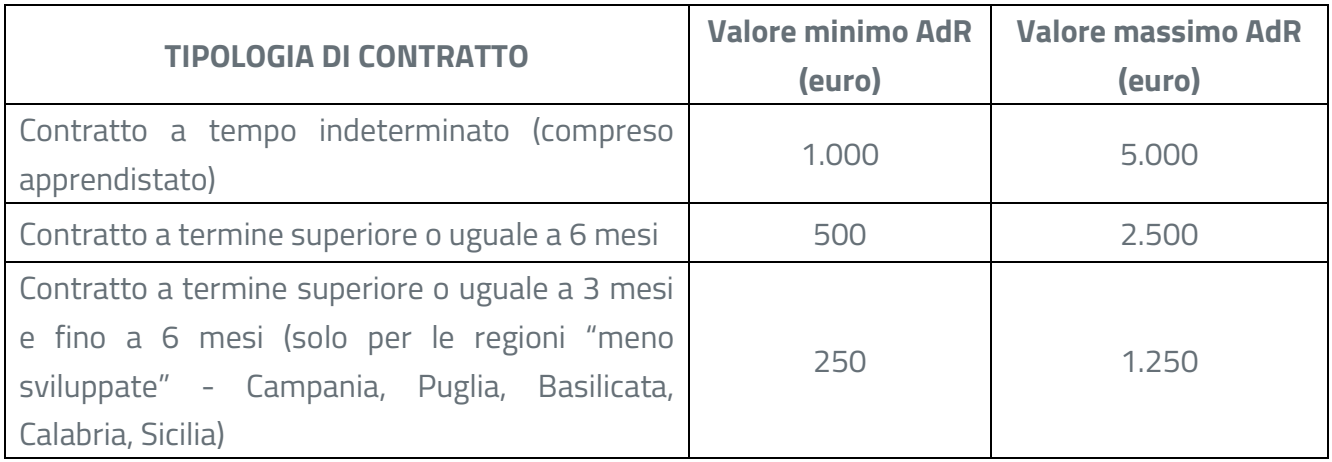

In caso di contratto a *tempo parziale* - che in ogni caso non può essere inferiore al 50% del normale orario di lavoro ai fini del conseguimento del successo occupazione - l'importo riconosciuto è riproporzionato: è pari all'ammontare dell'AdR per il *profiling* e la tipologia di contratto in questione, moltiplicato per la percentuale di part-time.

Il diritto al pagamento dell'Assegno si matura ad assunzione avvenuta e secondo la seguente tempistica:

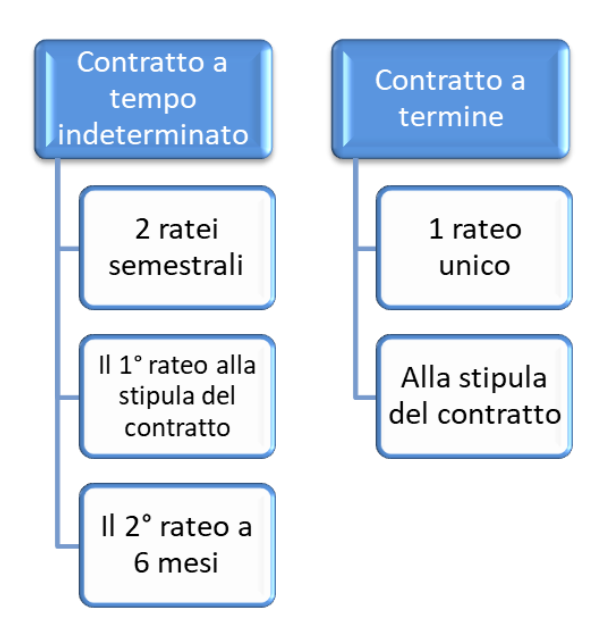

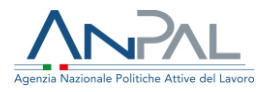

# <span id="page-12-0"></span>**4. Il servizio "AdR Pagamenti"**

In caso di successo occupazionale raggiunto per un AdR gestito da una sede operativa del tuo soggetto erogatore, puoi procedere on line alla presentazione della relativa richiesta di contributo, tramite il servizio "**AdR Pagamenti**" e le relative funzionalità.

## <span id="page-12-1"></span>**4.1 Accesso al servizio e scelta del target**

Accedi al servizio, con le tue credenziali, direttamente dalla scrivania MyANPAL, [\(https://myanpal.anpal.gov.it/myanpal/\)](https://myanpal.anpal.gov.it/myanpal/) oppure dalla *homepage* del sito istituzionale di ANPAL ( [www.anpal.gov.it\)](http://www.anpal.gov.it/) cliccando su "Accedi a MyANPAL" in alto a destra.

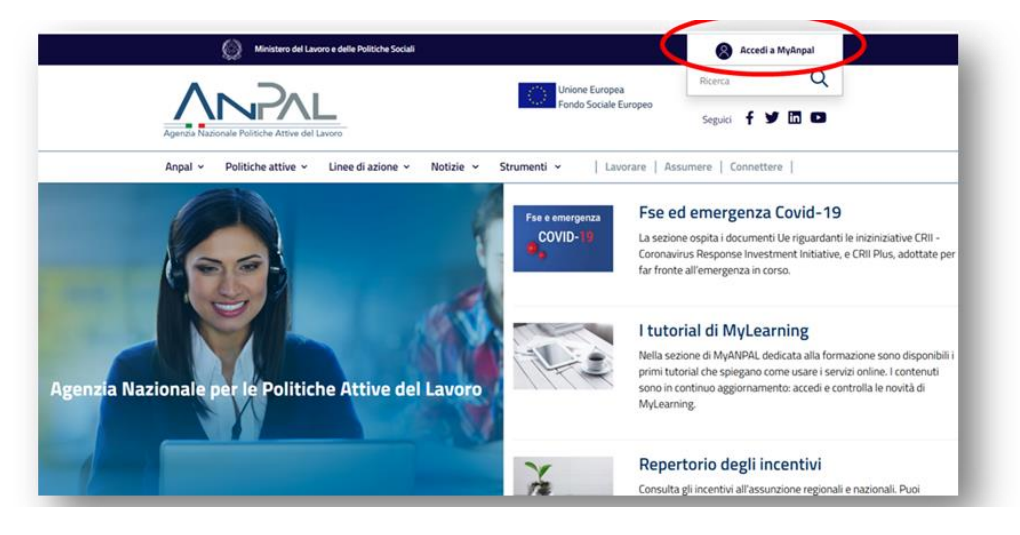

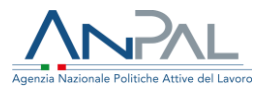

Una volta entrato nel servizio **"**AdR Pagamenti**"**, ti viene chiesto di scegliere per quale tipologia di AdR, tra NASpI e CIGS, intendi procedere per presentare domanda di riconoscimento dei costi per successo occupazionale.

Il servizio prevede infatti che siano gestite separatamente le richieste di contributo per i diversi tipi di AdR; non è di conseguenza possibile inserire in una stessa richiesta di pagamento assegni di tipologie differenti (NASpI e CIGS).

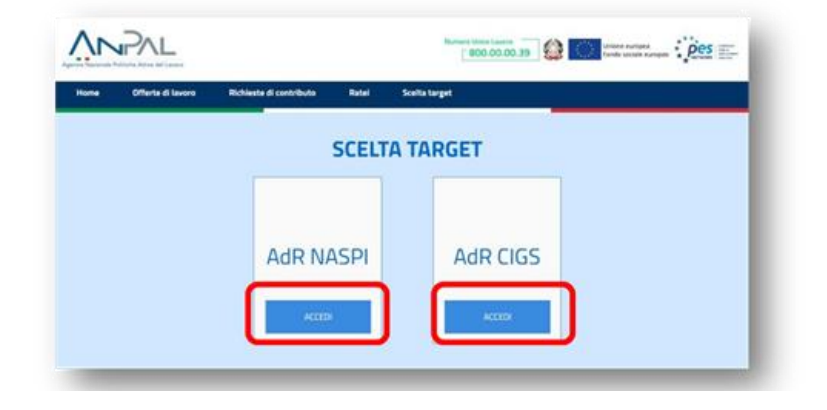

## <span id="page-13-0"></span>**4.2 Funzionalità disponibili**

Il sistema **"**AdR Pagamenti", attraverso le diverse funzionalità disponibili e di seguito rappresentate, ti permette di visualizzare gli Assegni chiusi con successo occupazionale e di gestire tutte le attività necessarie per richiedere il relativo riconoscimento economico, mediante la predisposizione e la presentazione della richiesta del contributo.

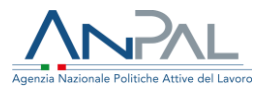

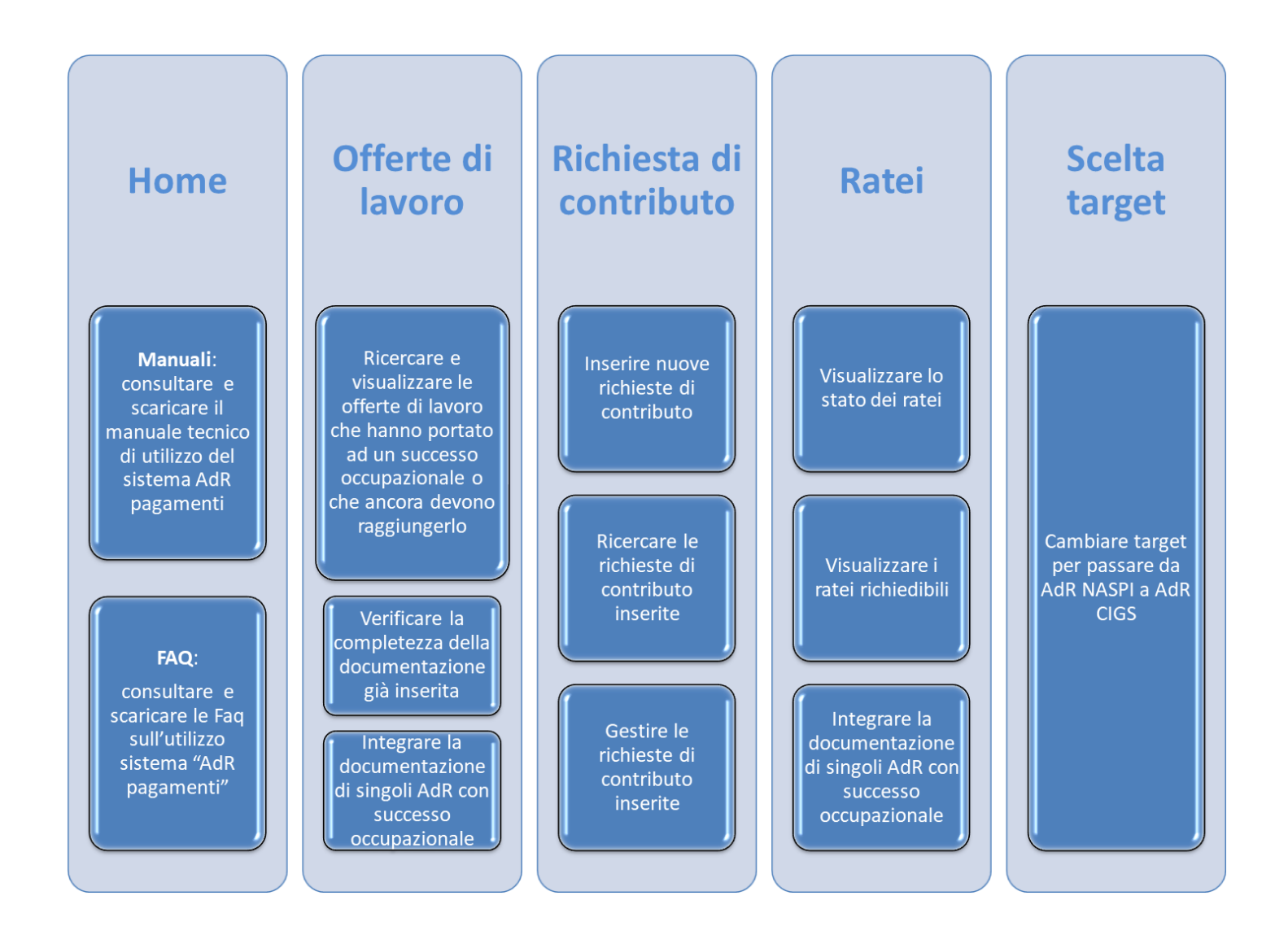

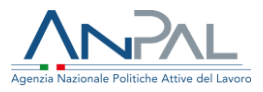

# <span id="page-15-0"></span>**5. Le attività preliminari per la presentazione di una richiesta di contributo**

Prima di generare nel servizio "AdR Pagamenti" una richiesta di contributo, è necessario che tu:

- verifichi la presenza di AdR chiusi con successo occupazionale e ammissibili a contributo;
- verifichi che, per ognuno di tali AdR, la documentazione presente a sistema sia completa;
- verifichi che, per ognuno di tali AdR, la documentazione presente a sistema sia corretta e conforme agli standard di riferimento;
- integri e/o modifichi, se necessario, tale documentazione.

**Puoi eseguire tali attività preliminari attraverso l'apposita funzionalità "Offerte di lavoro" presente nel menu orizzontale in alto.**

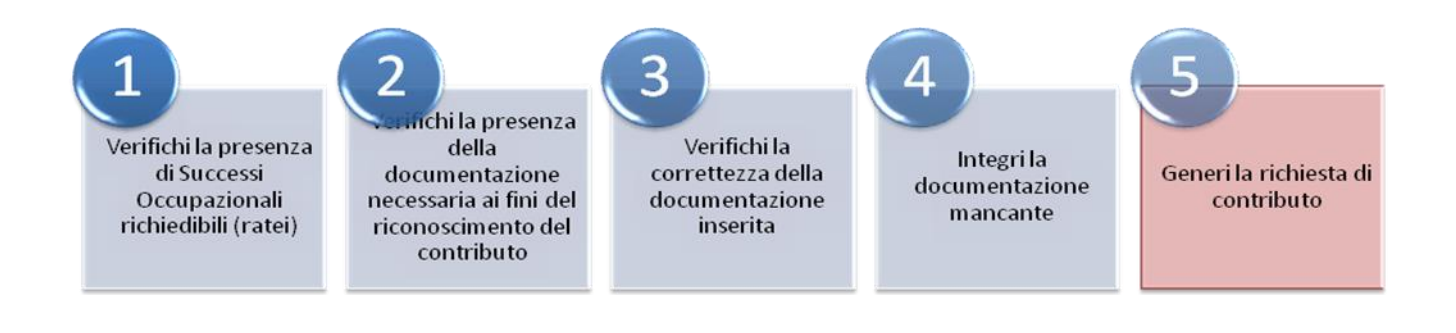

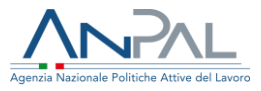

## <span id="page-16-0"></span>**5.1 Verifica della presenza di successi occupazionali ammissibili a contributo**

Nel servizio "AdR Pagamenti" vengono acquisiti e risultano visibili tutti gli AdR riconducibili al tuo soggetto erogatore per i quali, durante il periodo di assistenza intensiva, sia stata presentata, accettata e correttamente tracciata dalla sede operativa un'offerta di lavoro, cui corrisponde una comunicazione obbligatoria di assunzione.

### **NOTA BENE**

Il servizio "Assegno di ricollocazione" si interfaccia con il sistema delle comunicazioni obbligatorie. Qualora venga rilevata l'attivazione di un rapporto di lavoro, il sistema attiva automaticamente lo stato "Sospeso" per l'AdR. In tale stato non è consentito aggiornare la documentazione caricata o inserire nuova documentazione. Risulta, pertanto, importante che tutte le eventuali offerte di lavoro presentate al beneficiario (anche se relative a rapporti di lavoro senza requisiti immediati per l'ammissibilità a contributo) siano inserite tempestivamente in MyAnpal, e comunque non successivamente all'attivazione del relativo rapporto di lavoro. Se l'offerta di lavoro non viene inserita in tempo utile nel servizio "Assegno di ricollocazione", questo non può abbinare l'attivazione del rapporto di lavoro registrata tramite comunicazione obbligatoria all'AdR, e di conseguenza lo stesso AdR non viene acquisito da AdR Pagamenti.

Attraverso la funzionalità "Offerte di lavoro" puoi, in qualsiasi momento, verificare quali delle offerte presenti a sistema danno luogo ad un successo occupazionale e quali no e, di conseguenza, per quali AdR puoi subito procedere alla presentazione di una richiesta di contributo.

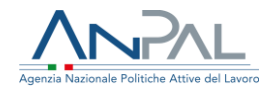

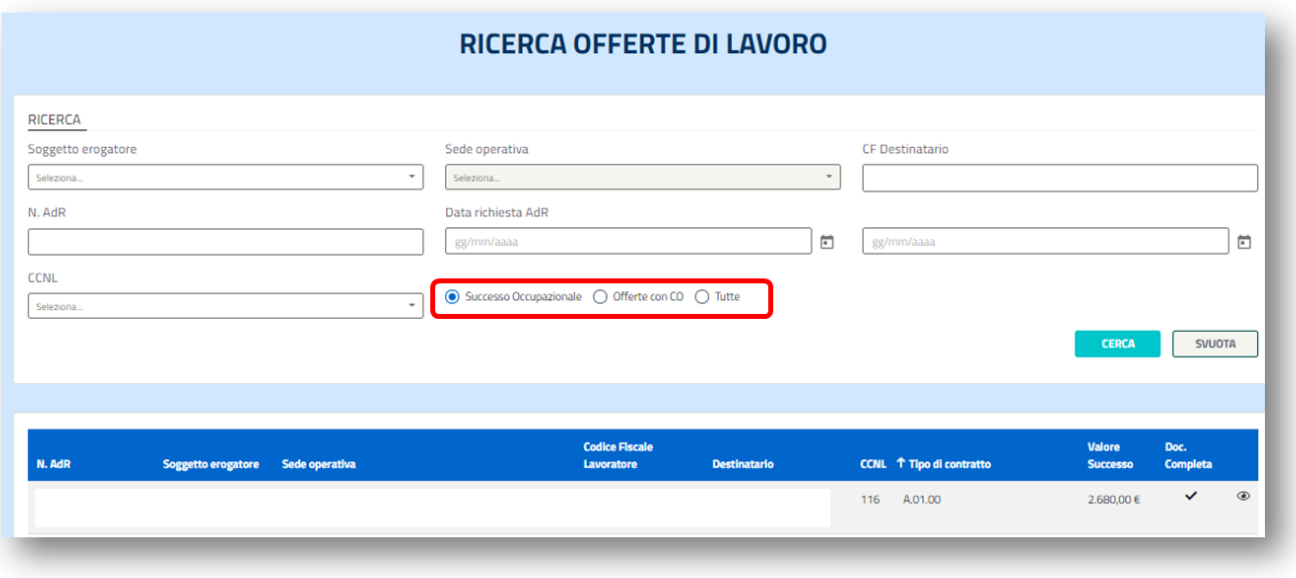

Il sistema, in particolare, ti consente di distinguere e visualizzare le offerte presenti secondo tre opzioni:

- "**Successo Occupazionale**", mostra esclusivamente le offerte di lavoro per le quali risultano già maturati i requisiti del successo occupazionale e che, quindi, generano uno o più ratei richiedibili e da includere in una richiesta di contributo;
- "**Offerte con CO**", mostra le offerte di lavoro per le quali non risultano maturati i requisiti del successo occupazionale e che, quindi, non generano ratei richiedibili e non possono essere incluse in una richiesta di pagamento;
- "**Tutte**", mostra tutte le offerte presenti a sistema e riconducibili al tuo soggetto erogatore.

### **INFO UTILI**

18 Ricorda che le "offerte con CO" possono maturare in un secondo momento i requisiti per essere considerate successi occupazionali. Può ad esempio succedere che l'offerta accettata dal destinatario non abbia originariamente le caratteristiche di un successo, ma, a seguito di una proroga e/o di una trasformazione, le maturi in un momento successivo.

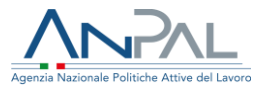

### <span id="page-18-0"></span>**5.2 Verifica della completezza della documentazione**

Prima di presentare una richiesta di contributo per un AdR chiuso con successo occupazionale, devi verificare che siano presenti tutti i documenti necessari per dimostrare l'effettività del relativo percorso di assistenza intensiva; il sistema dovrebbe averli già automaticamente importati nel servizio "AdR Pagamenti" dal servizio "Assegno di ricollocazione", se correttamente e compiutamente alimentato dalla sede operativa che ha gestito l'Assegno.

Per procedere alla richiesta di contributo, in particolare, è necessario che siano presenti a sistema i documenti indicati nella scheda che segue, distinti per tipologia di AdR.

### **INFO UTILI**

**AdR NASPI -** Documenti necessari:

- 1) **PRI a preventivo**;
- 2) **PRI a consuntivo** (obbligatorio solo per gli AdR successivi al 22 febbraio 2019, pertanto per gli AdR precedenti a tale data è richiesto il caricamento di un documento .pdf con la seguente dicitura "L'obbligo di caricamento del PRI a consuntivo è stato assolto";
- 3) **documento di riconoscimento del beneficiario AdR**;
- 4) **comunicazione obbligatoria** di inizio rapporto o, in alternativa, un documento .pdf con la seguente dicitura "L'obbligo di caricamento CO è stato assolto";
- 5) **dichiarazione percentuale part-time** o qualsiasi altra documentazione attestante il parttime il caricamento è obbligatorio solo per i successi occupazionali part-time;
- 6) **offerta di lavoro**, debitamente compilata e recante la firma per presa visione del destinatario AdR.

**AdR CIGS -** Documenti necessari:

- 1) **PRI a preventivo**, con l'indicazione della data del primo appuntamento e l'avvenuto svolgimento dello stesso (stampato utilizzando esclusivamente l'apposita funzionalità presente all'interno del servizio "Assegno di ricollocazione CIGS", sottoscritto da tutor e lavoratore e ricaricato a sistema);
- 19<br>19 March 19<br>19 March 19 2) **PRI a consuntivo** (stampato utilizzando esclusivamente l'apposita funzionalità presente all'interno del servizio "Assegno di ricollocazione CIGS", sottoscritto da tutor e lavoratore e ricaricato a sistema);

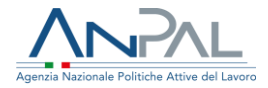

- 3) **documento di riconoscimento del lavoratore**, il sistema fa procedere al completamento della richiesta solo se si allega una documentazione in formato *.pdf*;
- 4) **comunicazione obbligatoria di inizio rapporto**, l'inserimento è facoltativo;
- 5) **dichiarazione percentuale part-time** o qualsiasi altra documentazione attestante il parttime, il caricamento è obbligatorio solo per i successi occupazionali part-time;
- 6) **offerta di lavoro**, precedentemente stampata utilizzando esclusivamente l'apposita funzionalità presente all'interno del servizio "Assegno di ricollocazione CIGS", sottoscritta dal tutor e, per presa visione, dal lavoratore e ricaricata.

I documenti di cui al punto 1), 2) e 6) devono essere necessariamente stampati dal servizio "Assegno di ricollocazione CIGS"; qualsiasi altra documentazione prodotta non sarà considerata valida ai fini del riconoscimento dell'ammontare dell'AdR in caso di successo occupazionale.

Una volta visualizzato a sistema l'elenco degli AdR chiusi con successo occupazionale, verifica per ognuno di essi, nella colonna "Doc. completa", se è presente il simbolo  $\vee$  oppure una  $\times$ .

Il simbolo  $\checkmark$  indica che la documentazione risulta completa.

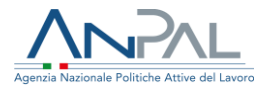

#### **Attenzione**

Prima di includere i ratei in in una richiesta di contributo, controlla che la documentazione presente sia completa, corretta e conforme ai relativi format*,* per ottenere la validazione della richiesta stessa e superare la verifica formale effettuata da ANPAL.

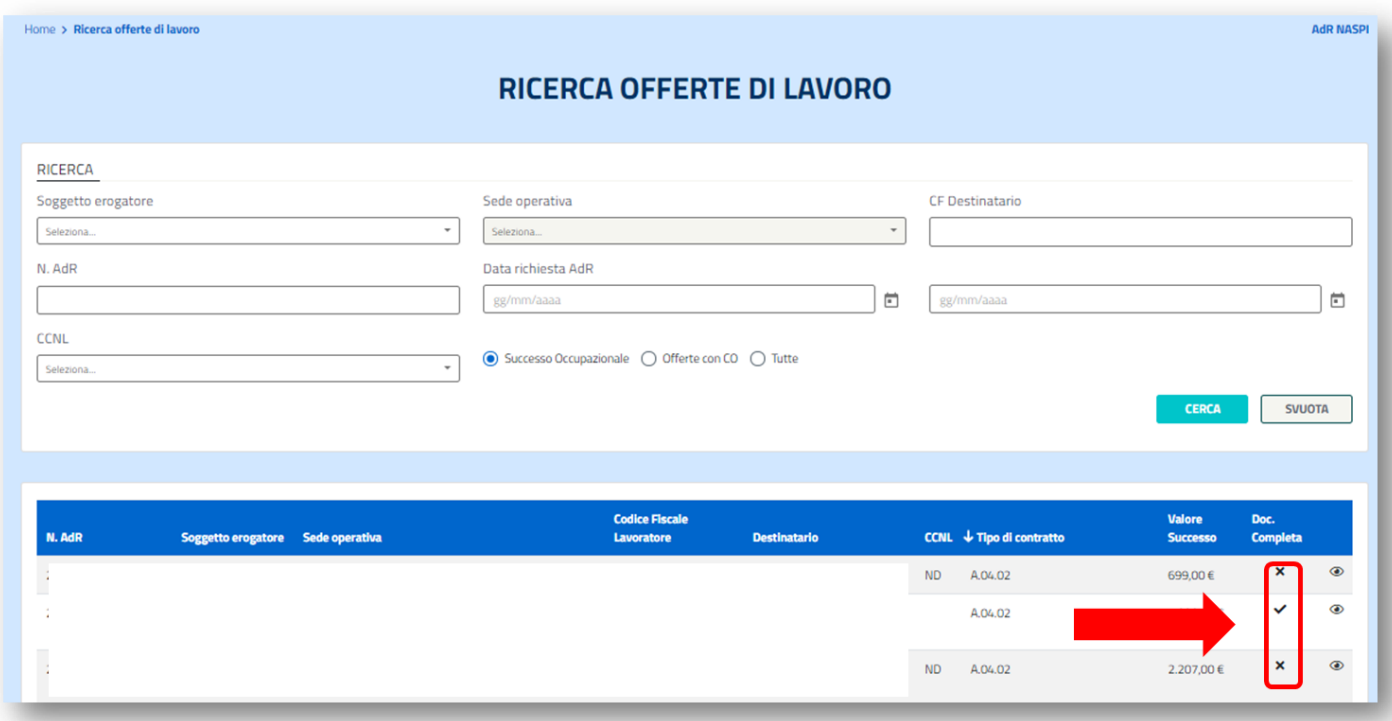

Il simbolo  $\boldsymbol{\times}$  indica che la documentazione risulta incompleta, del tutto o in parte. In questo caso dovrai verificare quali documenti mancano e provvedere, direttamente o per il tramite della sede operativa di riferimento, all'integrazione.

#### **Attenzione**

Il sistema "AdR Pagamenti" genera il rateo solo dopo che hai provveduto a completare il caricamento di tutta la documentazione necessaria*.* Prima di caricare i documenti mancanti, verifica che siano completi, corretti e conformi ai format previsti.

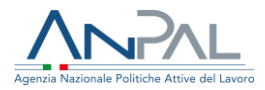

### **INFO UTILI**

Quando la verifica formale o amministrativa di un singolo rateo ha avuto esito negativo, lo stesso viene "Respinto" e in qualsiasi momento lo potrai visualizzare nella funzionalità "Ratei".

L'AdR, a cui fa riferimento il rateo respinto, esce definitivamente dal sistema dei pagamenti e non potrà essere più inserito in una futura richiesta di contributo.

La richiesta di contributo, se presenta più ratei, continua nel processo di verifica e viene stornata dell'importo del rateo "Respinto": sarà quindi pagabile parzialmente con l'importo ricalcolato al netto del rateo respinto.

Quando, a seguito di verifica formale o amministrativa, viene rilevata una criticità sanabile (vedasi paragrafo 6.2 alla voce "Ratei sospesi") dal soggetto erogatore mediante integrazione e/o sostituzione della documentazione allegata, il rateo viene "Sospeso". Nella richiesta di contributo i ratei sospesi saranno evidenziati e saranno dichiarati pagabili solo i restanti eventuali ratei accettabili.

I ratei in stato "Sospeso" potranno essere nuovamente inseriti in una successiva richiesta di contributo una volta risolte le criticità che ne hanno determinato la sospensione.

## <span id="page-21-0"></span>**5.3 Verifica della correttezza/conformità della documentazione**

I controlli formali e amministrativi da parte di ANPAL hanno come oggetto rispettivamente la verifica della:

- completezza della documentazione caricata a sistema;
- conformità e coerenza della documentazione.

Per garantire il buon esito dell'istruttoria sulla richiesta di contributo che ti appresti a presentare, verifica quindi che tutti i documenti presenti a sistema siano leggibili, completi, corretti e conformi ai format previsti (potrebbero, ad esempio, mancare elementi quali la data o la firma oppure alcune pagine o ancora non essere leggibili).

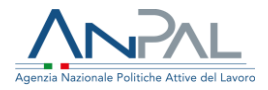

### **INFO UTILI**

La tua attività di verifica preliminare sulla documentazione presente a sistema può evitare che la richiesta di pagamento presentata sia sospesa in esito alla verifica formale e amministrativa.

Di seguito l'elenco degli elementi che ti suggeriamo di controllare con attenzione.

- 1. Per il **PRI a preventivo** verifica che:
	- o sia stato stampato dal sistema gestionale AdR;
	- o riporti la data del primo appuntamento, così come indicata nel sistema gestionale AdR;
	- o sia compilato in tutte le sue parti;
	- o sia datato e sottoscritto dal destinatario e dal tutor.
- 2. Per il **PRI a consuntivo** verifica che**:**
	- o sia stato stampato dal sistema gestionale AdR;
	- o sia compilato in tutte le sue parti;
	- o sia datato e sottoscritto dal destinatario e dal tutor.
- 3. Per il **Documento di riconoscimento** verifica che:
	- o corrisponda al destinatario;
	- o sia in corso di validità.
- 4. Per la **Offerta di lavoro** verifica che:
	- o sia stata stampata dal sistema gestionale AdR;
	- o sia compilata in tutte le sue parti;
	- o le informazioni riportate corrispondano a quelle di cui alla comunicazione obbligatoria di inizio rapporto di lavoro (tipo di contratto, data inizio rapporto di lavoro, sede di lavoro, eventuale percentuale di part-time applicata, ecc.);
	- o sia datata e sottoscritta dal tutor e dal destinatario per presa visione.
- 5. Per la **dichiarazione percentuale part-time o qualsiasi altra documentazione attestante il part-time** verifica che:

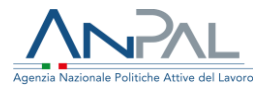

o siano presenti tutte le informazioni utili per la verifica dell'esatta percentuale di part time applicata al rapporto.

### **INFO UTILI**

La percentuale di part-time viene calcolata come rapporto tra le ore di lavoro che il lavoratore è tenuto a svolgere e l'ordinario orario di lavoro.

La comunicazione obbligatoria di assunzione fornisce esclusivamente il numero del CCNL di riferimento e il numero di ore lavorate dal lavoratore, ma non indica **la percentuale di part-time applicata al rapporto di lavoro né il numero massimo di ore lavorative settimanali.**

Per calcolare tale percentuale è necessario conoscere il numero di ore settimanali previste dal CCNL di riferimento applicato e il numero di ore di lavoro del lavoratore. Molti CCNL prevedono orari settimanali differenti in base alla mansione o al regime di lavoro (su turni, con convivenza o meno, ecc.). In questi casi è molto difficile calcolare la percentuale corretta del part-time.

Per evitare di rallentare le attività di verifica e di conseguenza il riconoscimento del pagamento dello specifico rateo, è necessario inserire tutti i documenti utili a comprovare l'esattezza della percentuale di part-time applicata al rapporto e dichiarata nell'offerta di lavoro, quali, ad esempio, il contratto individuale di lavoro firmato dalle parti e il CCNL di riferimento per l'individuazione del normale orario di lavoro settimanale cui applicare la percentuale, quindi una la documentazione utile per ricavare:

- o Numero CCNL;
- o Numero di ore settimanali previste da CCNL di riferimento;
- o Numero di ore lavorate settimanalmente dal beneficiario.

Si ricorda che la fase di verifica amministrativa contempla anche il controllo della percentuale dichiarata del part time: a esito dei controlli, può accadere che la percentuale di part-time debba essere ricalcolata alla luce dell'evidenze emerse. Gli scenari sono quindi tre:

1. Se la percentuale del part-time ricalcolata è inferiore al 50% a quella dichiarata, il sistema imposta automaticamente lo stato dell'esito della verifica amministrativa al valore "KO" e il rateo corrispondente sarà rifiutato e pertanto non sarà ammesso al pagamento.

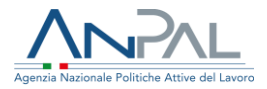

- 2. Se la percentuale del part-time ricalcolata è superiore a quella dichiarata nella richiesta di contributo, il sistema determinerà un importo maggiore del rateo commisurato alla nuova percentuale.
- 3. Se la percentuale del part-time ricalcolata è inferiore a quella dichiarata e comunque superiore al 50%, il sistema determinerà un importo minore del rateo.

Nel caso 2 e 3 l'importo quindi riconosciuto sarà differente rispetto a quello presentato in sede di richiesta di contributo.

## <span id="page-24-0"></span>**5.4 Integrazione e/o modifica della documentazione**

Alla luce dell'esito delle verifiche che hai effettuato sulla documentazione presente a sistema per gli AdR chiusi con successo occupazionale, se necessario puoi procedere all'integrazione della documentazione mancante e/o alla sostituzione dei documenti non completi, non corretti, illeggibili o difformi rispetto ai format previsti.

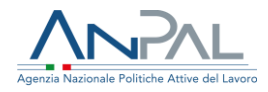

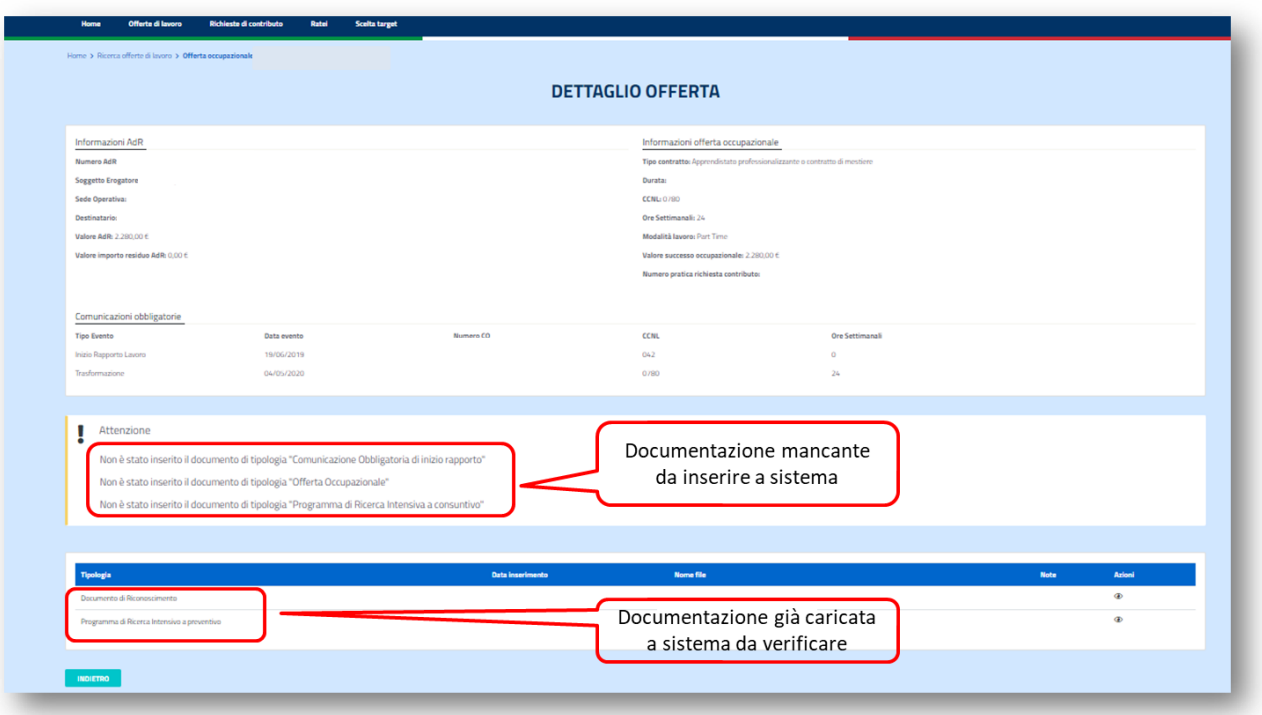

Una volta visualizzato il singolo AdR, il sistema ti mostra l'elenco dei documenti mancanti; attraverso la funzione "Upload file di documentazione" puoi caricarli, selezionando la tipologia corrispondente.

Puoi inoltre eliminare un documento già presente a sistema e sostituirlo; per procedere clicca sul simbolo  $\overline{m}$  in corrispondenza del documento di interesse e successivamente caricare a sistema il file corretto.

### **INFO UTILI**

La documentazione può essere integrata/sostituita anche dalla sede operativa, tramite il servizio "Assegno di ricollocazione" durante la gestione della misura oppure direttamente tramite il servizio "AdR pagamenti".

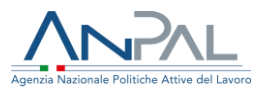

# <span id="page-26-0"></span>**6. La presentazione di una richiesta di contributo**

Per ogni AdR chiuso con successo occupazionale e per il quale la documentazione a sistema risulti completa, il servizio **"AdR Pagamenti"** genera uno o più ratei - uno per i contratti a termine; due per i contratti a tempo indeterminato, compreso l'apprendistato - da poter includere in una richiesta di contributo.

Una volta verificata la presenza di ratei richiedibili, per presentare una richiesta di contributo, è necessario che tu:

- verifichi ed eventualmente aggiorni i dati già relativi al tuo soggetto erogatore;
- selezioni i ratei da includere nella richiesta;
- generi, stampi, firmi e carichi a sistema la richiesta allegando un documento di riconoscimento del soggetto sottoscrittore.

Potrai successivamente monitorare stato ed esito della richiesta presentata.

**Puoi eseguire tali attività attraverso l'apposita funzionalità "Richieste di contributo" presente nel menu orizzontale in alto**

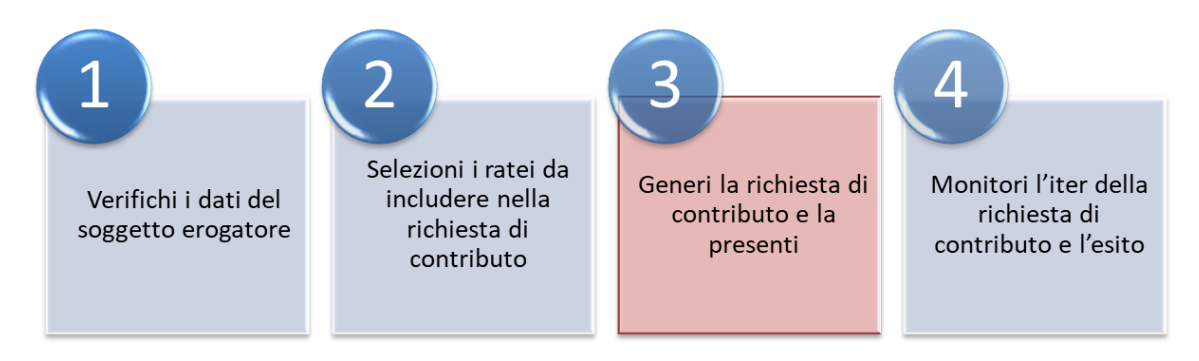

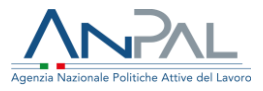

### <span id="page-27-0"></span>**6.1 Verifica dei dati del soggetto erogatore**

In fase di presentazione di una nuova richiesta di contributo, il sistema ti mostra innanzitutto i dati tuoi in qualità di soggetto erogatore, già alimentati con le informazioni in precedenza acquisite da ANPAL. Prima di procedere controlla che siano corretti ed eventualmente aggiornali.

Se sei un **soggetto erogatore privato** devi comunque obbligatoriamente fornire:

- o i dati del rappresentante legale;
- o l'indicazione della sussistenza o meno dell'obbligo di fatturazione (che rappresenta un campo bloccante);
- o le coordinate bancarie per il pagamento (inserire o aggiornare l'IBAN).

Se sei un **soggetto erogatore pubblico** devi comunque obbligatoriamente fornire:

- o i dati anagrafici del dirigente responsabile regionale che effettua la richiesta di contributo, indicando se il sottoscrittore è il delegato del dirigente;
- <span id="page-27-1"></span>o le coordinate bancarie per il pagamento (tale informazione deve essere mandata via mail a *divisione*5@anpal.gov.it ).

## **6.2 Selezione dei ratei da includere**

Confermati i dati del soggetto erogatore, il sistema elenca tutti i ratei che è possibile includere in una richiesta di contributo. Tra i ratei disponibili figurano sia quelli che hanno maturato la scadenza, sia ratei precedentemente richiesti e sospesi da ANPAL in fase di validazione formale e per i quali sia conseguentemente necessaria una integrazione documentale (vedi sotto-paragrafo dedicato).

28 trasformazione del contratto a termine originario, che ti permette di avere diritto ad Tra i ratei disponibili, possono essere presenti anche dei ratei per proroga o trasformazione di contratto, ossia ratei maturati a seguito di una proroga o di una

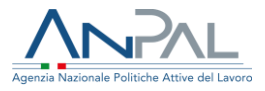

un maggiore importo rispetto a quello già eventualmente maturato (vedi sottoparagrafo dedicato).

Il sistema, inoltre, include automaticamente nella richiesta di liquidazione eventuali ratei di compensazione, utili ad ANPAL, in caso di cessazione anticipata di un rapporto prima del termine minimo di conservazione, per recuperare la quota di Assegno eventualmente già percepita, ma non più spettante (vedi sotto-paragrafo dedicato).

Puoi generare una richiesta di contributo selezionando tutti i ratei disponibili a sistema o solo alcuni di essi.

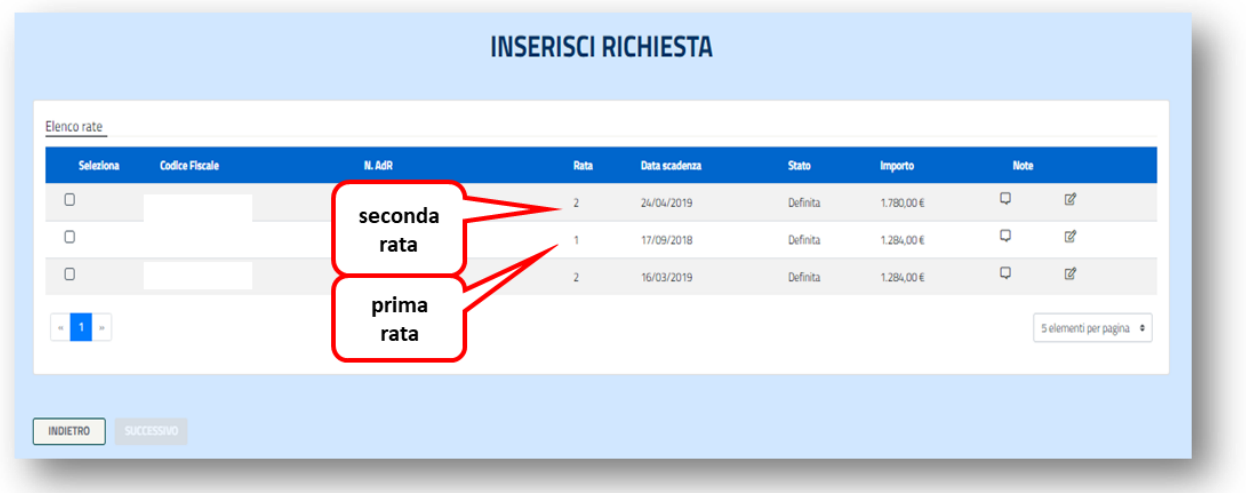

Ciascun rateo è identificato attraverso il numero di AdR e la specifica rata unica/prima (1) o seconda (2).

### **INFO UTILI**

Non includere in una richiesta di contributo il secondo rateo senza aver richiesto il primo rateo in quanto l'attività di verifica formale e amministrativa sospenderebbe il pagamento, bloccando la procedura.

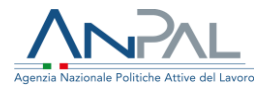

### <span id="page-29-0"></span>➢ **Ratei sospesi**

Come già evidenziato, in fase di verifica formale e amministrativa, ANPAL può sospendere un rateo. La motivazione della sospensione e le indicazioni circa la documentazione mancante o da modificare ti vengono comunicate da ANPAL tramite il campo "note" e le comunicazioni di ANPAL sono visualizzabili posizionando il cursore sull'icona  $\mathbf{E}$ .

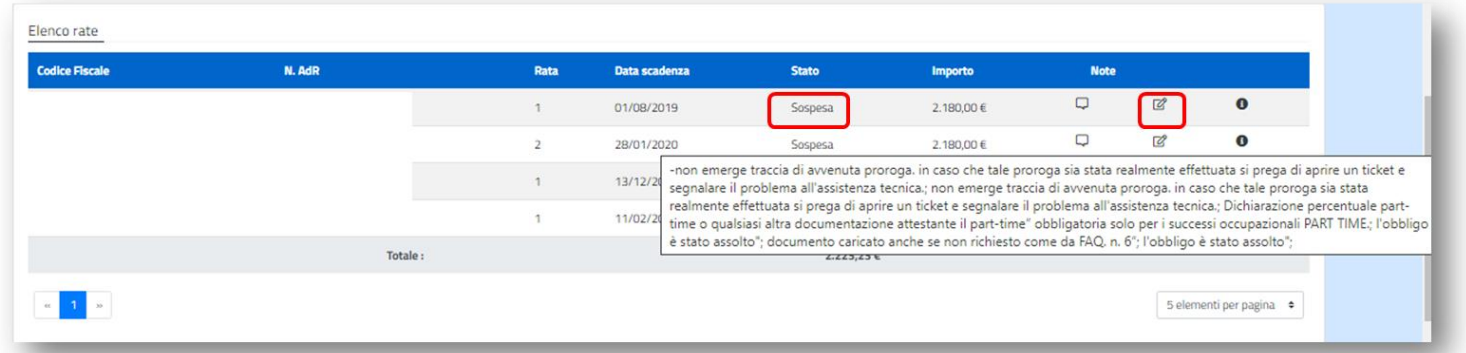

#### **INFO UTILI**

La funzione "**Comunicazioni con ANPAL**" compare a sistema nel caso in cui ANPAL abbia indicato delle annotazioni sul singolo rateo. L'eventuale annotazione rimane storicizzata a sistema.

Il rateo sospeso risulta visibile a sistema tra quelli che possono essere inclusi in una nuova richiesta di contributo. Pertanto, dopo aver integrato/modificato la documentazione secondo le indicazioni di ANPAL, potrai procedere in tal senso.

### **INFO UTILI**

Quando si verifica la sospensione di un rateo, la richiesta di contributo che lo include continua nel processo di verifica senza il rateo sospeso. La richiesta di contributo sarà quindi pagabile parzialmente con importo ricalcolato al netto del rateo sospeso.

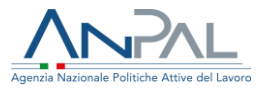

### <span id="page-30-0"></span>➢ **Ratei per proroga o trasformazione di contratto**

Quando il servizio "AdR Pagamenti" rileva automaticamente una comunicazione obbligatoria di proroga o di trasformazione del contratto a termine, che ti permette di avere diritto ad un maggiore importo rispetto a quello già eventualmente maturato, genera ulteriori ratei, che potrai visualizzare a sistema e includere in una nuova richiesta di contributo.

Di seguito, le casistiche ammesse (ricorda che sono solo ed esclusivamente queste):

- trasformazione da contratto a termine a contratto a tempo indeterminato avvenuta **entro il dodicesimo mese dall'inizio del primo rapporto di lavoro**, a cui consegue il diritto a richiedere il maggior importo previsto per l'assunzione con contratto a tempo indeterminato;
- trasformazione del tempo indeterminato da part-time a full-time avvenuta **entro il dodicesimo mese dall'inizio del rapporto di lavoro** a cui consegue il diritto a richiedere il maggior importo previsto per l'assunzione con contratto a tempo pieno;
- proroga di un contratto con durata iniziale tra 3 e 6 mesi che permette di raggiungere o superare i 6 mesi di rapporto, avvenuta **entro lo scadere del termine originariamente fissato**, a cui consegue il diritto a richiedere il maggior importo previsto per l'assunzione con contratto a termine superiore o uguale a 6 mesi; Il superamento della durata di 6 mesi può avvenire anche con più proroghe successive;
- proroga di contratto che originariamente non produceva successo occupazionale in un contratto per il quale si possa chiedere il corrispettivo, avvenuta **entro lo scadere del termine originariamente fissato**, a cui consegue il diritto a richiedere l'importo previsto per il successo occupazionale. Il superamento della durata di 3/6 mesi può avvenire anche con più proroghe successive.

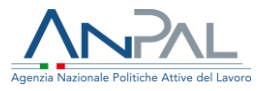

### <span id="page-31-0"></span>➢ **Ratei di compensazione**

In caso di mancata conservazione del posto di lavoro per il periodo minimo richiesto - 6 mesi per il riconoscimento dei rapporti a termine, 12 mesi per il riconoscimento dei rapporti a tempo indeterminato - ANPAL provvede al recupero, anche mediante compensazione, delle percentuali di importo rappresentate nelle due tabelle che seguono.

### **A) Regioni "meno sviluppate" (Campania, Puglia, Basilicata, Calabria, Sicilia)**

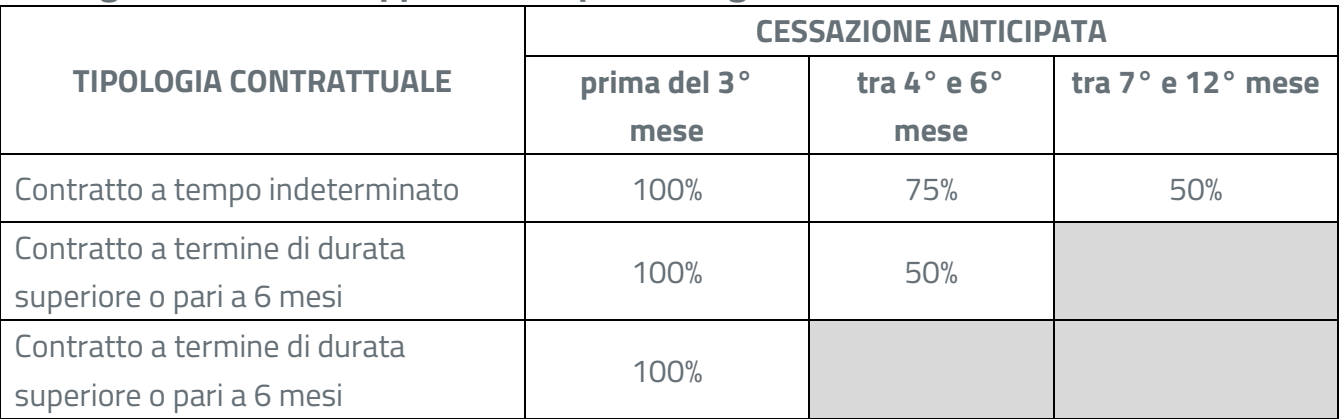

### **B) Altre Regioni**

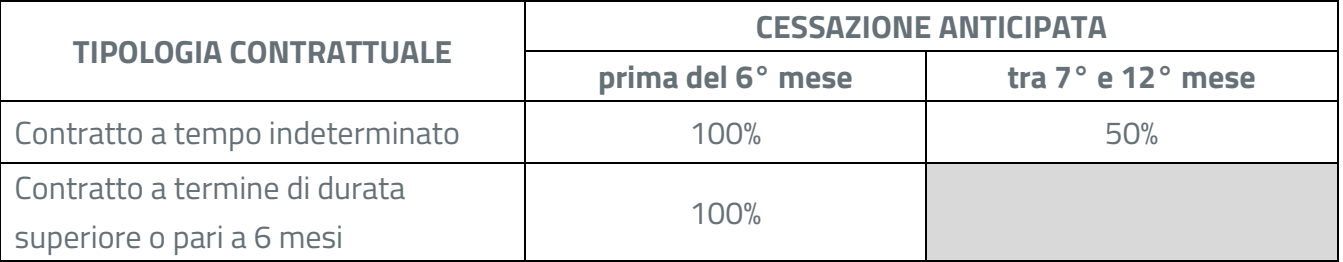

Quando il sistema "AdR Pagamenti" rileva automaticamente una comunicazione obbligatoria di cessazione del rapporto di lavoro prima dei termini minimi di conservazione del rapporto ai fini della piena maturazione del successo occupazionale, genera il relativo rateo di compensazione, che verrà incluso -

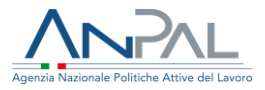

automaticamente - nella prima richiesta di contributo successivamente presentata dal soggetto erogatore.

In fase di generazione di una richiesta di contributo non potrai scegliere se includere o meno tale rateo negativo; il sistema lo inserisce nella richiesta e potrai visualizzarlo solo dopo averla generata (nella sezione B).

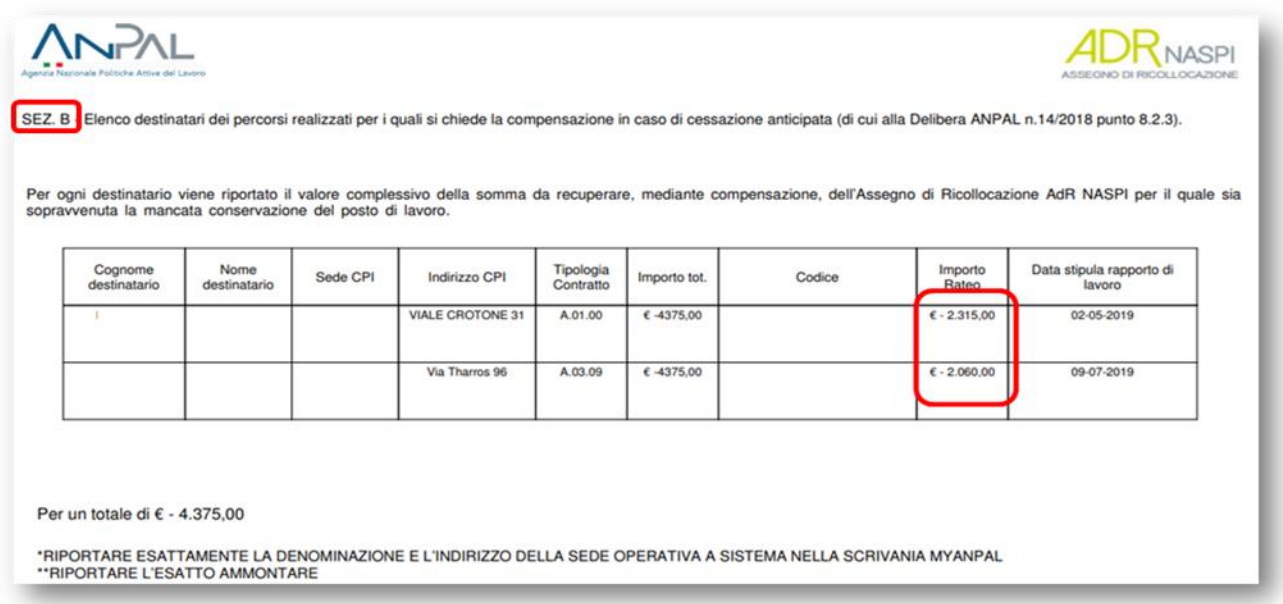

in una simile ipotesi, l'importo a cui avrai diritto sarà pari al valore della somma dei ratei positivi maturati presenti nella richiesta di contributo cui sottrarre il valore dei ratei negativi.

### **INFO UTILI**

Anche il rateo di compensazione è soggetto a verifiche amministrative/formali. Solo nel caso in cui il rateo non passi tali verifiche, verrà rimosso dalla richiesta di contributo in esame con stato "Sospeso". Lo stesso rateo automaticamente sarà incluso nella prima richiesta di contributo successiva che tu presenterai.

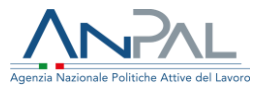

## <span id="page-33-0"></span>**6.3 Generazione e presentazione della richiesta di contributo**

Una volta selezionati i ratei, genera la richiesta di contributo e, affinché la stessa sia acquisita da ANPAL per le verifiche formali e amministrative, stampala, timbrala, falla sottoscrivere dal rappresentare legale/dirigente responsabile e caricala a sistema unitamente al documento di riconoscimento del sottoscrittore (deve essere un unico file .pdf).

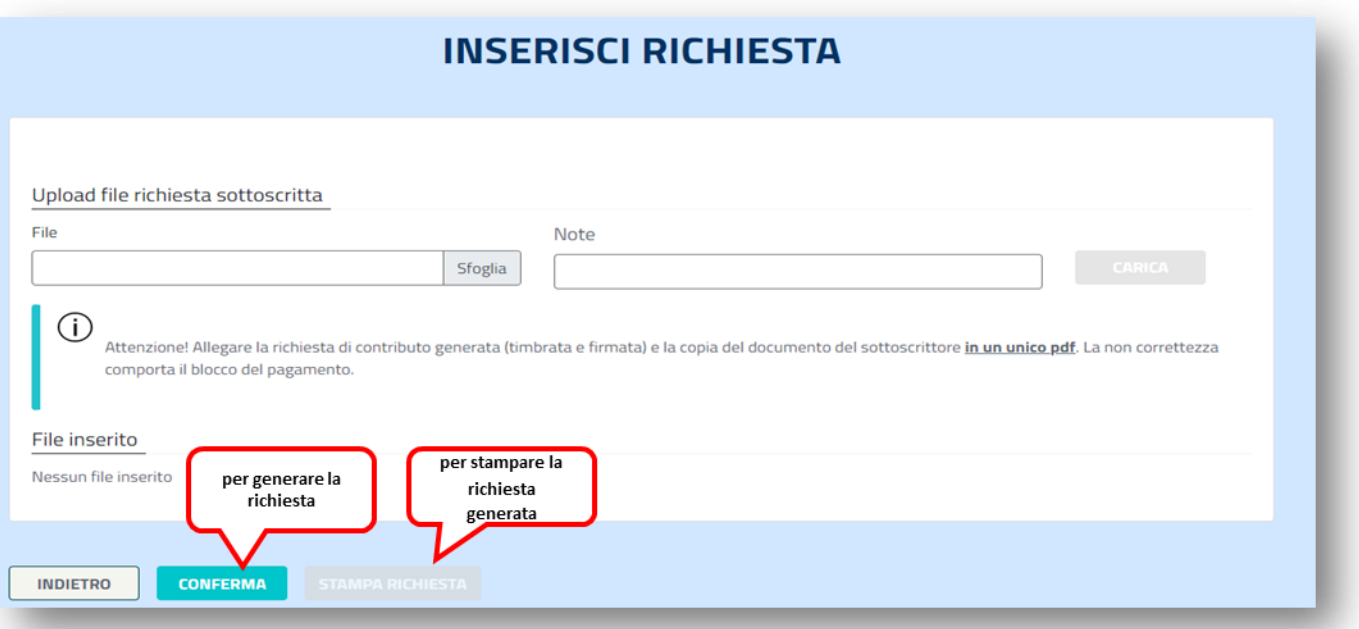

### **INFO UTILI**

La fase di upload del documento di richiesta del contributo è il momento in cui puoi indicare a sistema eventuali annotazioni attraverso il campo "note".

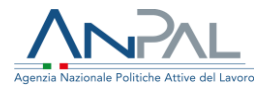

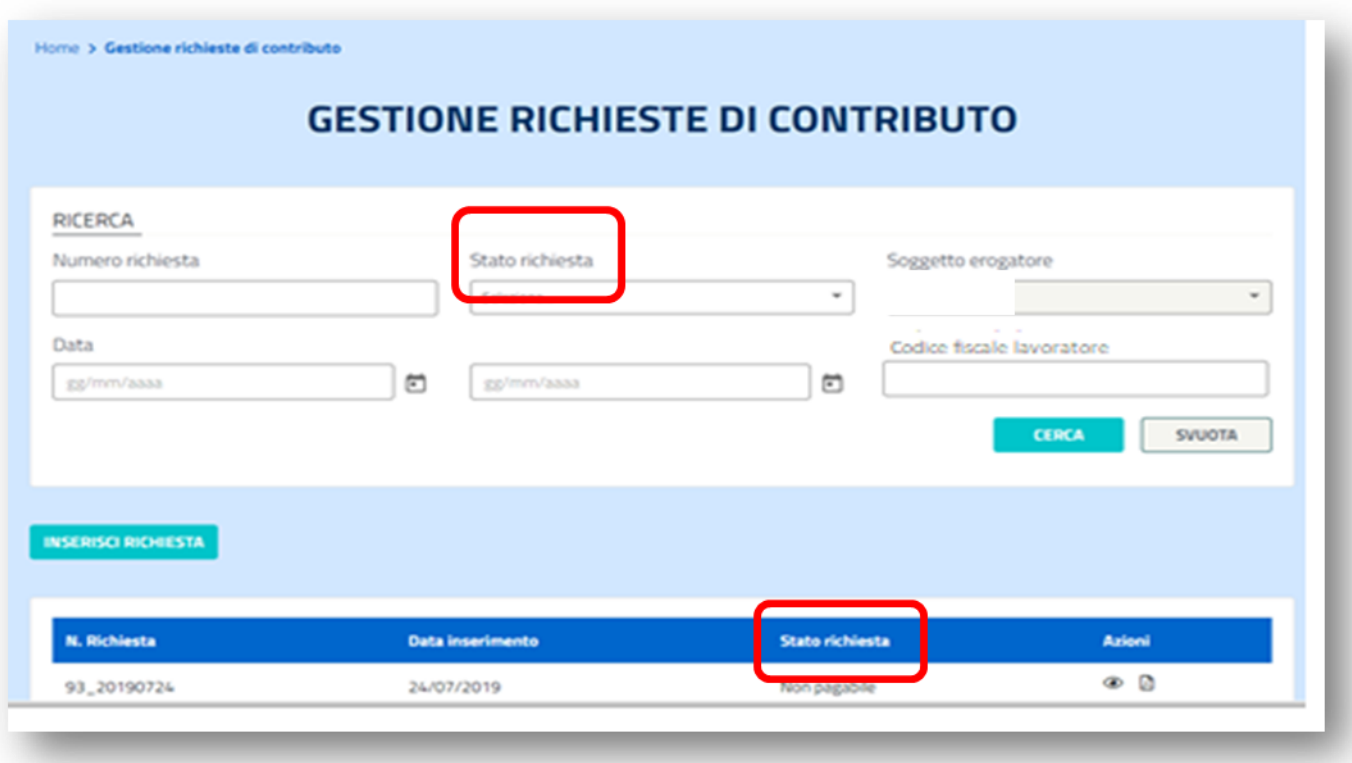

## <span id="page-34-0"></span>**6.4 Monitoraggio ed esito della richiesta di contributo**

Dopo aver inserito a sistema "AdR Pagamenti" una o più richieste di contributo, puoi monitorarne l'avanzamento all'interno del flusso amministrativo di validazione del pagamento.

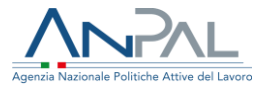

Di seguito la specifica dei diversi stati in cui puoi trovare la richiesta presentata:

- o **Definita**, risulta inviata ad ANPAL per le verifiche formali e amministrative;
- o **Accettata**, ha superato le verifiche formali e amministrative effettuate sui singoli ratei inclusi con esito positivo e passa alla validazione finale;
- o **Accettata Parzialmente**, ha superato parzialmente le verifiche formali e amministrative effettuate sui singoli ratei inclusi, in quanto per alcuni di essi l'esito è negativo o sospeso (vedi cap. successivo per la gestione dei ratei sospesi). La richiesta di contributo viene stornata del rateo o dai ratei con esito negativo o sospeso, quindi accettata parzialmente e passa alla validazione finale;
- o **Rifiutata**, le verifiche su tutti i ratei inclusi hanno avuto esito negativo, di conseguenza la richiesta non passa alla validazione finale;
- o **Pagabile**, la richiesta, già accettata, ha superato anche il controllo finale. Puoi quindi emettere fattura o documento equivalente (vedi cap. dedicato);
- o **Non Pagabile**, la richiesta, già accettata, non ha superato il controllo finale. Non puoi quindi emettere fattura o documento equivalente.

# <span id="page-35-0"></span>**7.La fatturazione**

Puoi emettere fattura solo ed esclusivamente quando la richiesta di contributo presentata risulta in stato "pagabile" o "pagabile parzialmente" e ha quindi superato positivamente, in tutto o almeno in parte, le verifiche di ANPAL.

### **INFO UTILI**

Puoi decidere di emettere una fattura per ogni richiesta di contributo oppure emettere un'unica fattura per più richieste di contributo. In quest'ultimo caso è necessario che la fattura riporti nella causale tutti i numeri delle richieste di cui si richiede la liquidazione, come indicati nel servizio "AdR Pagamenti".

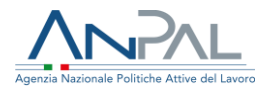

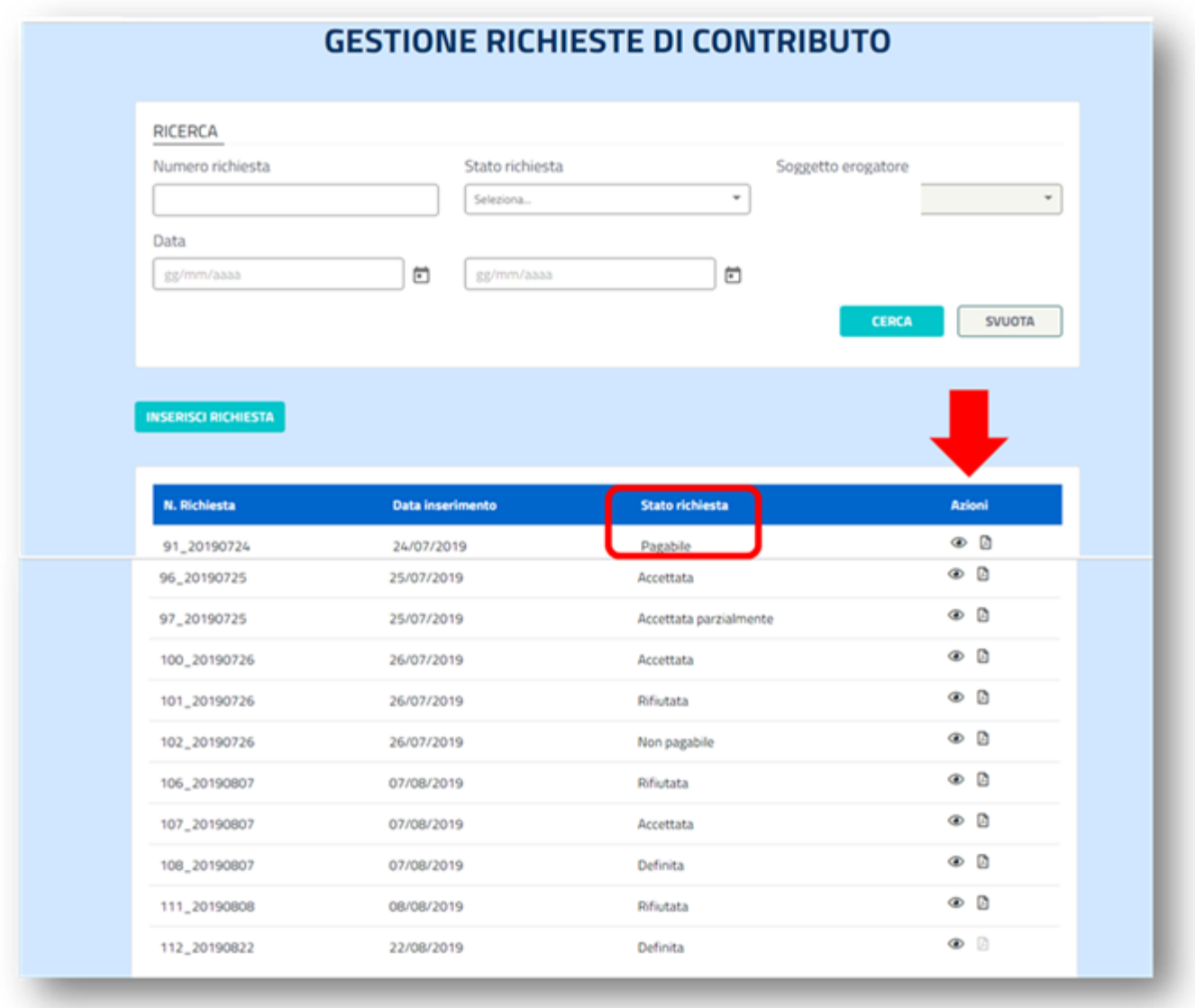

L'importo da inserire in fattura è esattamente quello riconosciuto da ANPAL al termine delle verifiche, che può coincidere oppure essere diverso da quello indicato nella richiesta di contributo presentata.

La fattura deve contenere alcune informazioni obbligatorie. Tra i dati generali del documento devi riportare:

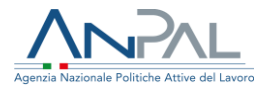

- l'importo riconosciuto a esito delle verifiche, integrato con l'imposta di bollo virtuale di 2,00 euro;
- la seguente casuale "*richiesta di contributo per successo occupazionale AdR …<sup>1</sup> relativa alla pratica n° …* " (il numero pratica corrisponde al numero che il sistema ha attributo alla richiesta di contributo)
- l'intestazione ad ANPAL Divisione I (codice IPA X7280H, codice fiscale 97889240582)

### **SOLO PER AdR NASpI**

Tra i dati della fattura collegata è necessario riportare il Codice Unico Progetto (**CUP**) che deve essere il seguente "**I59E15000000001**"

## <span id="page-37-0"></span>**7.1 Soggetti erogatori non soggetti ad obbligo di fatturazione**

Nel caso il tuo soggetto erogatore non sia tenuto ad emettere fattura elettronica, all'esito positivo delle verifiche ANPAL procederà direttamente, tramite una nota di liquidazione, al pagamento delle somme dovute sull'IBAN indicato in fase di generazione della richiesta di contributo*.*

Nel caso in cui il soggetto erogatore sia una Regione, ANPAL provvederà alla liquidazione direttamente senza ulteriori adempimenti.

<sup>1</sup> Specificare se la fattura è relativa ad AdR NASPI o ad AdR CIGS.

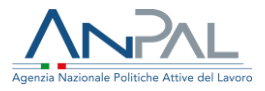

# <span id="page-38-0"></span>**8. La funzionalità "Ratei"**

Il servizio "AdR Pagamenti" contempla anche la funzionalità "Ratei", che ti consente di visualizzare tutti i ratei presenti a sistema per il tuo soggetto erogatore e il relativo stato.

I singoli ratei sono classificati secondo uno stato rata che ne indica la posizione aggiornata all'interno del flusso amministrativo, secondo la classificazione seguente:

- **· Definita**, il rateo risulta generato in quanto si è verificato il successo occupazionale ed è pronto per essere incluso in una richiesta di contributo. Il rateo acquisisce questo stato sia se la documentazione è completa, sia se è incompleta;
- **Richiesta**, il rateo risulta incluso in una richiesta di contributo ed è pronto per essere sottoposto alle verifiche formali ed alle verifiche amministrative;
- **Bozza**, il rateo è in fase di verifica da parte di ANPAL e conserva questo stato fino all'esito delle stesse;
- **Sospesa**, in esito alle verifiche, ANPAL ha rilevato la necessità di integrazioni/modifiche della documentazione caricata e, di conseguenza, ha sospeso il rateo. Dal capo "note" puoi visualizzare le osservazioni/richieste di ANPAL e, di conseguenza, procedere con la gestione del rateo (puoi integrare/modificare la documentazione e includere il rateo in una nuova richiesta di contributo);
- **EXCOLTA**, il rateo è stato sottoposto alle verifiche formali e amministrative e ha superato i controlli di ANPAL con esito positivo;
- **Respinta**, il rateo è stato sottoposto alle verifiche formali e amministrative e non ha superato i controlli di ANPAL, l'esito è pertanto negativo.

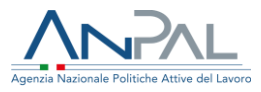

# <span id="page-39-0"></span>**9.Problemi nell'uso dei servizi MYANPAL**

Per evitare problemi nella navigazione web è necessario disattivare da subito il blocco dei Popup, finestre che compaiono automaticamente senza che ne sia stata data l'autorizzazione (per es. per pubblicizzare prodotti commerciali).

Se il browser che utilizzi è Internet Explorer pre versione 11, ti suggeriamo di disattivare il blocco dei Popup selezionando dal menu Strumenti > Blocco popup > Disattiva blocco popup.

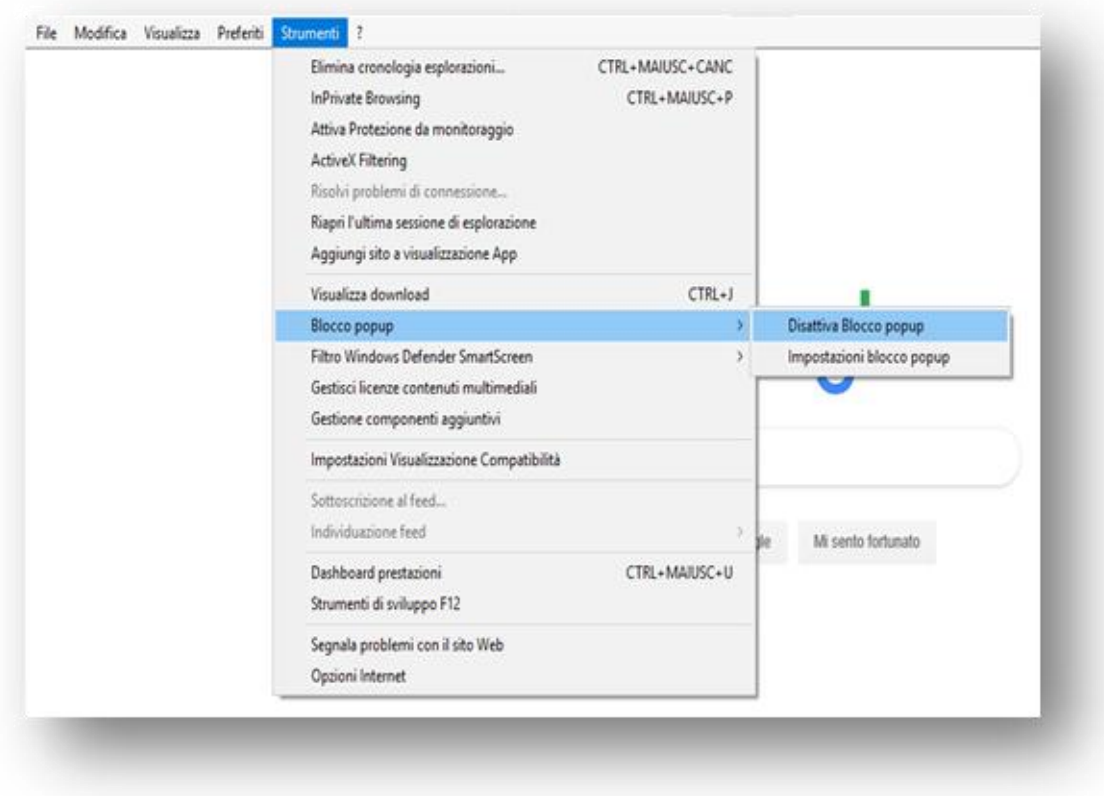

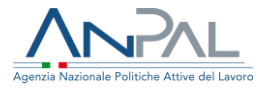

In alternativa se usi Internet Explorer 11, dal menu Strumenti > Opzioni Internet > Privacy > Blocco popup > Disattiva blocco popup, togliendo il flag a "Attiva Blocco Popup".

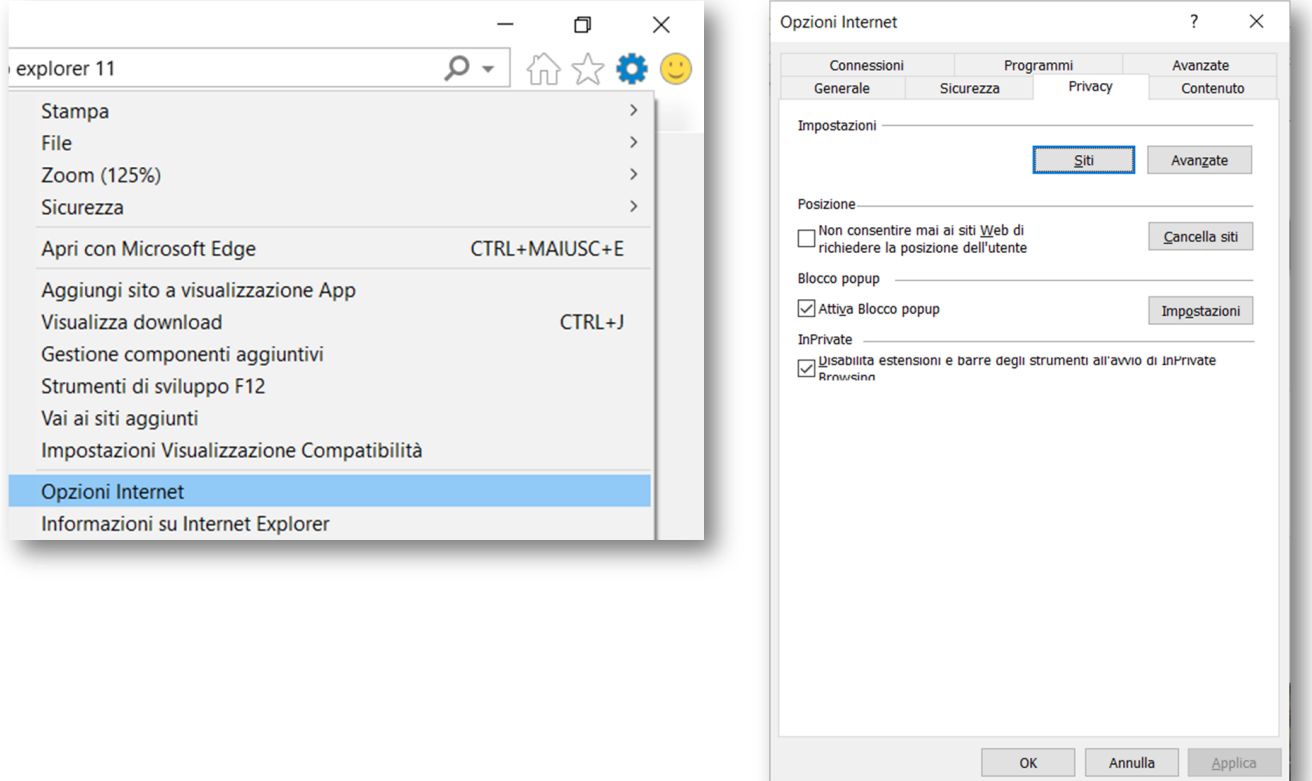

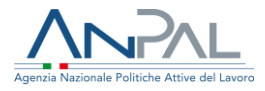

Se il browser che utilizzi è Chrome, attraverso il tasto di accesso al menu in alto a destra, seleziona Impostazioni > Mostra impostazioni avanzate > Impostazioni sito > Popup e reindirizzamenti > Consentito.

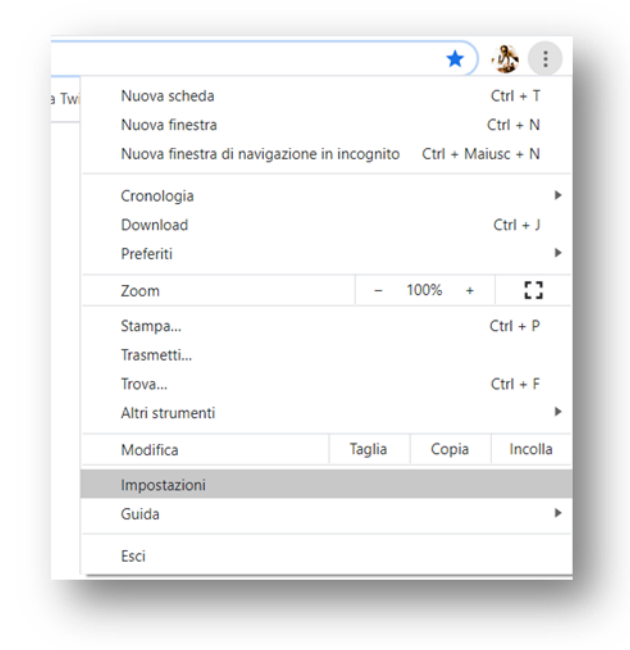

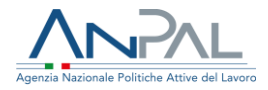

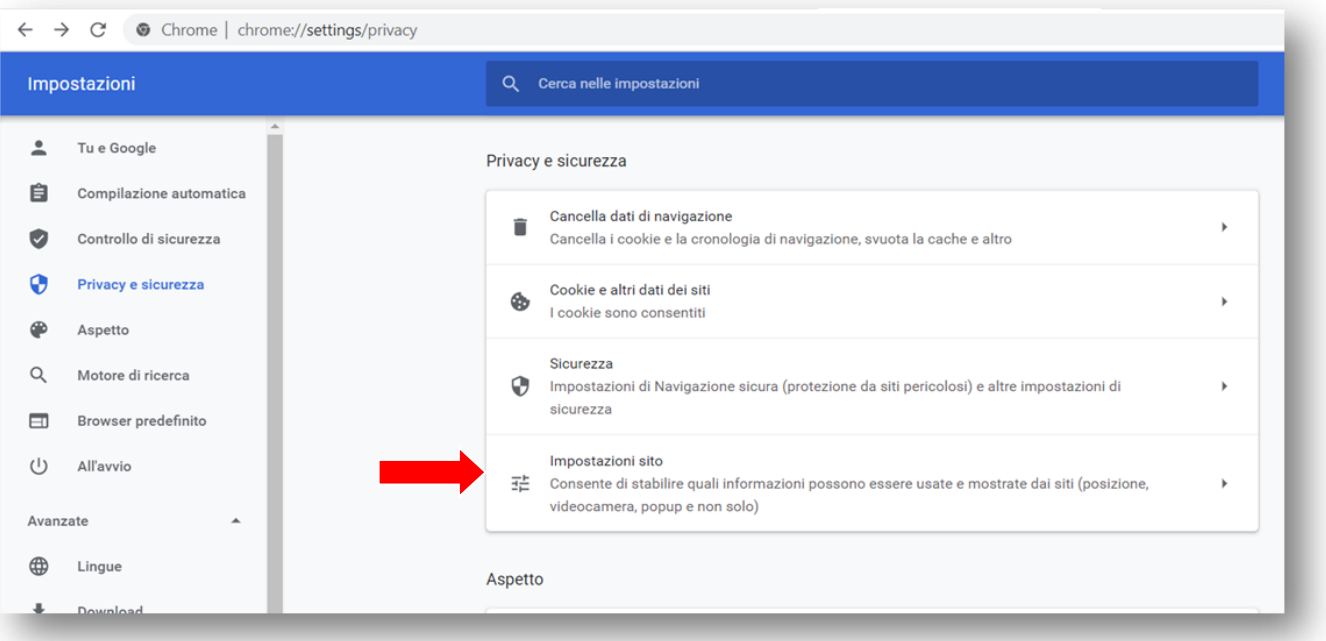

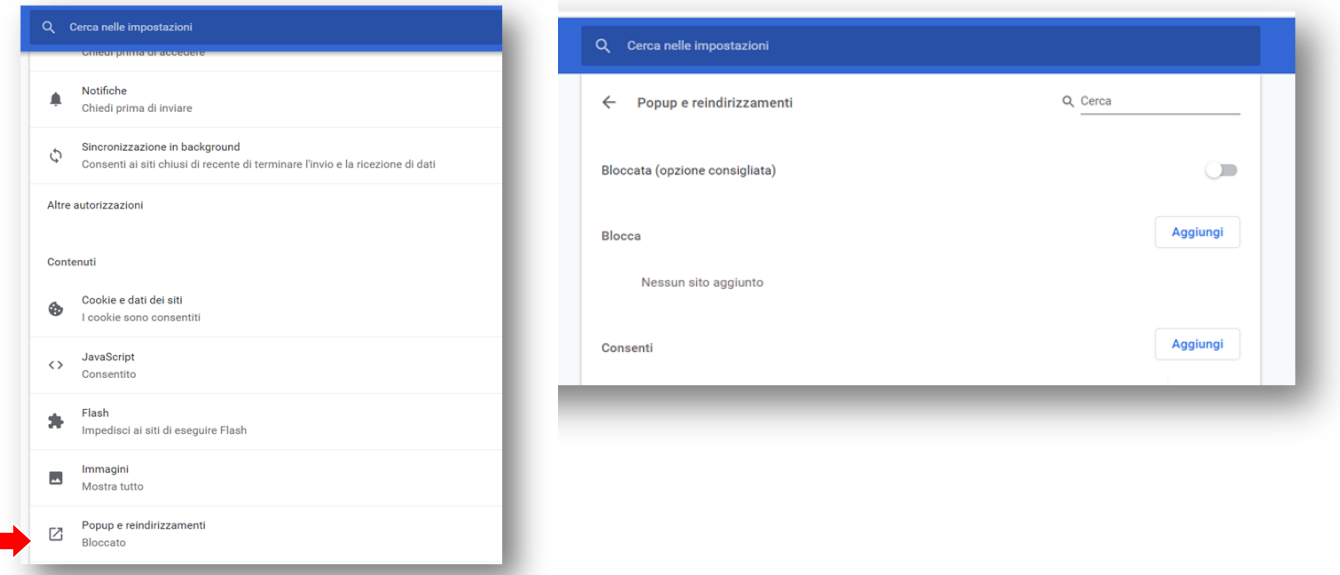

### **INFO UTILI**

43 Si precisa che il sistema di Trouble Ticketing denominato "AlmaTT" non è più attivo, da tempo, per Per problematiche relative all'uso dei servizi MYANPAL puoi inviare una mail a *info@anpal.gov.it.* 

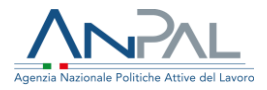

nuove richieste di assistenza; per coloro già in possesso di credenziali per l'accesso ad "AlmaTT", sarà garantita una priorità nella trattazione dei casi.

Per problematiche e quesiti **esclusivamente di carattere amministrativo**, che non derivano dall'uso dei due applicativi, puoi invece scrivere alla casella rimborsiadranpal@anpal.gov.it.

# <span id="page-43-0"></span>**10.Avvertenze finali**

Per l'utilizzo del sistema "AdR Pagamenti", ti consigliamo di seguire queste chiare e semplici regole:

- leggi attentamente il Manuale Tecnico sull'uso delle funzionalità messe a disposizione nei servizi "Assegno di ricollocazione NASPI" e " Assegno di ricollocazione CIGS" di MyANPAL;
- prima di caricare file a sistema, verifica che siano elaborati partendo dai format previsti e che siano compilati in ogni parte (presta particolare attenzione a date e sottoscrizione);
- per ogni successo occupazionale, verifica completezza, correttezza, leggibilità e conformità ai format della documentazione necessaria per dimostrare l'effettività del percorso di assistenza intensiva;
- verifica, in particolare, che l'offerta di lavoro sia debitamente compilata e riporti la firma per presa visione da parte del destinatario AdR;
- verifica che la richiesta di contributo, dopo essere stata generata dal sistema, sia debitamente firmata e timbrata;
- verifica, prima di caricare a sistema tale richiesta, di aver allegato il documento di riconoscimento del sottoscrittore.

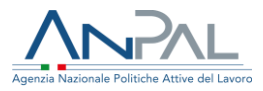

# <span id="page-44-0"></span>**11.Acronimi**

**AdR:** assegno di ricollocazione

**ANPAL:** agenzia nazionale per le politiche attive

**CCNL**: contratto collettivo nazionale di lavoro

**CIGS**: cassa integrazione guadagni straordinaria

**COB**: comunicazione obbligatoria (altrimenti detta C.O.)

**CPI**: centro per l'impiego

**CUP**: codice unico progetto

**IPA**: indice delle pubbliche amministrazioni

**NASpI:** nuova assicurazione sociale per l'impiego

**PRI:** programma di ricerca intensiva

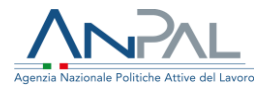

# <span id="page-45-0"></span>**12.Glossario**

**ANPAL**: Agenzia Nazionale per le Politiche Attive del Lavoro (ANPAL), prevista dalla Legge n. 183/2014 (cd. Jobs Act) e istituita, a decorrere dal 1° gennaio 2016, dall'art. 4 del D.lgs. n. 150/2015. L'ANPAL esercita, nel rispetto delle competenze costituzionalmente riconosciute alle Regioni ed alla Province Autonome, il ruolo di coordinamento della Rete Nazionale dei servizi per le politiche del lavoro, costituita da soggetti pubblici e privati. Fanno parte della Rete le strutture regionali per le politiche attive del lavoro, l'INPS, l'INAIL, le Agenzie per il lavoro e gli altri soggetti autorizzati all'attività di intermediazione, i fondi interprofessionali per la formazione continua e i fondi bilaterali, Italia Lavoro e ISFOL, nonché il sistema delle Camere di commercio, industria, artigianato e agricoltura, dalle università e dagli altri istituti di scuola secondaria di secondo grado. L'ANPAL, che opera sotto l'indirizzo e la vigilanza del Ministero, è chiamata a svolgere, oltre alle funzioni di coordinamento su scala nazionale dei soggetti attuatori delle misure per incentivare l'occupazione, compiti di proposta e di definizione di standard e di metodologie in relazione all'erogazione delle politiche attive, di gestione integrata del sistema informativo unitario delle politiche del lavoro e di programmi di riallineamento per il rispetto dei LEP. Il Ministero del Lavoro e delle Politiche sociali fisserà linee di indirizzo triennali ed obiettivi annuali in materia di politiche attive e definirà i livelli minimi che le prestazioni devono avere su tutto il territorio nazionale.

**Assegno di ricollocazione:** misura di politica attiva del lavoro di cui all'art. 23 del Decreto Legislativo n. 150/2015. È un assegno individuale, graduato in funzione del profilo personale di occupabilità, spendibile presso i Centri per l'impiego o presso i soggetti accreditati per lo svolgimento dei servizi per il lavoro, al fine di ottenere un servizio personalizzato di assistenza intensiva alla ricollocazione.

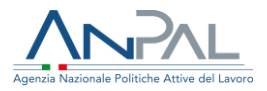

**Assegno di ricollocazione anticipato per i percettori di Cassa Integrazione Guadagni Straordinaria (AdR CIGS):** assegno di ricollocazione espressamente destinato ai lavoratori beneficiari di trattamenti di CIGS per riorganizzazione o crisi aziendale, senza previsione di pieno recupero occupazionale, nel caso in cui sia stato sottoscritto tra impresa e rappresentanze sindacali apposito Accordo di ricollocazione con definizione di un Piano di ricollocazione. L'AdR CIGS segue la disciplina dell'Assegno di ricollocazione, per quanto non espressamente derogato dall'art. 24-bis del Decreto Legislativo n. 148/2015.

**Assegno di ricollocazione NASpI (AdR NASpI)**: assegno di ricollocazione riconosciuto ai sensi dell'art.23 del D.lgs. n.150/2015 ai disoccupati percettori della Nuova prestazione di Assicurazione Sociale per l'Impiego (NASpI), la cui durata di disoccupazione eccede i 4 mesi.

**Comunicazioni obbligatorie (CO)**: comunicazioni da effettuarsi da parte di tutti i soggetti obbligati e abilitati in caso di instaurazione, proroga, trasformazione, cessazione di un rapporto di lavoro, secondo i modelli unificati definiti dal Ministero del Lavoro e delle Politiche Sociali.

**Compensazione:** il procedimento mediante il quale ANPAL procede, in caso di mancata conservazione del posto di lavoro per il periodo minimo richiesto, a recuperare somme rendicontate. Il recupero avviene tramite il servizio "AdR Pagamenti", mediante la creazione automatica di ratei di compensazione.

**Indice di profilazione**: indicatore che esprime la distanza del disoccupato e/o del soggetto in cerca di occupazione dal mercato del lavoro, basato su variabili inserite a sistema e consistente in un valore compreso tra 0 (probabilità nulla di restare disoccupato nei successivi 12 mesi) e 1 (probabilità massima di restare disoccupato nei successivi 12 mesi). L'indice numerico è determinante ai fini del calcolo

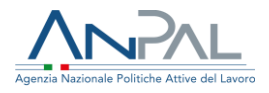

dell'importo dell'Assegno di ricollocazione insieme alla tipologia di contratto lavorativo.

**MyANPAL:** scrivania digitale che permette agli operatori pubblici e privati del mercato del lavoro l'accesso a tutte le funzionalità e ai servizi digitali di ANPAL per la gestione dei servizi e delle politiche attive, tra cui l'Assegno di ricollocazione, ma anche ai servizi dedicati alla formazione tra cui Corsi online, Manuali tecnici, Guide pratiche, FAQ e Tutorial. Al suo interno i servizi "Assegno di ricollocazione" e "AdR Pagamenti".

**Programma di Ricerca Intensiva (PRI):** è il documento con cui si traccia l'insieme delle attività pianificate, concordate e svolte dal destinatario dell'Assegno con la sede operativa del soggetto erogatore. Il sistema informativo acquisisce le informazioni, tramite apposita funzionalità resa disponibile all'operatore della sede operativa scelta dal destinatario.

**Rateo**: quota richiedibile, in euro, a seguito del successo occupazionale, in soluzione unica o in due soluzioni a seconda del contratto di lavoro considerato come successo occupazionale. Quanto dovuto si matura ad assunzione avvenuta.

**Richiesta di contributo**: documento che, in caso di successo occupazionale e ai fini della rendicontazione, è necessario presentare per richiedere l'ammontare dell'AdR per i servizi erogati.

**Sede legale**: è definita dall'art. 46 Codice Civile per tutte le persone giuridiche (compresi quindi gli Enti in accreditamento); risulta dall'atto costitutivo o dallo statuto ed è pubblicata nel registro delle persone giuridiche (o registro delle imprese).

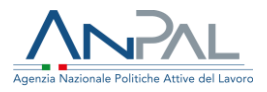

**Sede operativa:** sede del soggetto erogatore prescelta dal destinatario per l'erogazione del servizio di assistenza intensiva alla ricollocazione previste dall'Assegno di ricollocazione. È la sede in cui sono materialmente svolte le attività indirizzate al destinatario. Può non coincidere con la sede legale. A titolo esemplificativo e non esaustivo: il Centro per l'Impiego, il Consulente del Lavoro delegato dalla Fondazione Lavoro, la filiale della Agenzia per il Lavoro.

**Servizio di assistenza alla ricollocazione:** servizio di assistenza intensiva nella ricerca attiva di lavoro fornito dal soggetto erogatore dell'Assegno di ricollocazione. Si compone di due prestazioni principali: *assistenza alla persona e tutoraggio* e *ricerca intensiva di opportunità occupazionali.*

**Servizio (informatico) "Assegno di ricollocazione NASpI":** servizio presente su MyANPAL che permette alle sedi operative degli operatori pubblici e privati del mercato del lavoro impegnati nell'erogazione dell'AdR NASpI di accedere a specifiche funzionalità digitali per la gestione della misura.

**Servizio (informatico) "Assegno di ricollocazione CIGS":** servizio presente su MyANPAL che permette alle sedi operative degli operatori pubblici e privati del mercato del lavoro impegnati nell'erogazione dell'AdR CIGS di accedere a specifiche funzionalità digitali per la gestione della misura.

**Soggetto erogatore:** il soggetto pubblico o privato, prescelto dal destinatario dell'Assegno di ricollocazione, responsabile dell'erogazione del servizio di assistenza alla ricollocazione. A titolo esemplificativo e non esaustivo: la Regione, la Fondazione Consulenti per il Lavoro, la Agenzia per il Lavoro. Attraverso la sede operativa eroga il servizio di assistenza intensiva al destinatario dell'AdR.

49 ricollocazione al soggetto erogatore. Si realizza quando, in costanza di servizio di **Successo occupazionale:** presupposto cui è subordinata l'erogazione dell'Assegno di

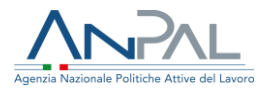

assistenza alla ricollocazione, il destinatario sottoscrive un contratto di lavoro subordinato di durata almeno pari a 6 mesi (almeno pari a 3 mesi per le regioni "meno sviluppate"). In caso di successo occupazionale, l'Assegno è riconosciuto al soggetto erogatore sulla base della tipologia di contratto e dell'esito della profilazione.

**Verifica formale**: controllo svolto su ogni richiesta di contributo presentata dal soggetto erogatore; riguarda la verifica della presenza della documentazione allegata alla domanda di contributo così come richiesto dall'Avviso di riferimento. **Verifica amministrativa**: verifica della correttezza e della conformità eseguita sulla documentazione e su ogni richiesta di contributo presentata dal soggetto erogatore; riguarda nello specifico la veridicità delle informazioni rese per garantire il riconoscimento delle richieste di contributo AdR in caso di successo occupazionale.